## **Polar RS200™**

Manual del Usuario

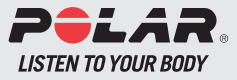

Download from Www.Somanuals.com. All Manuals Search And Download.

## **GUÍA RÁPIDA RS200 / RS200sd**

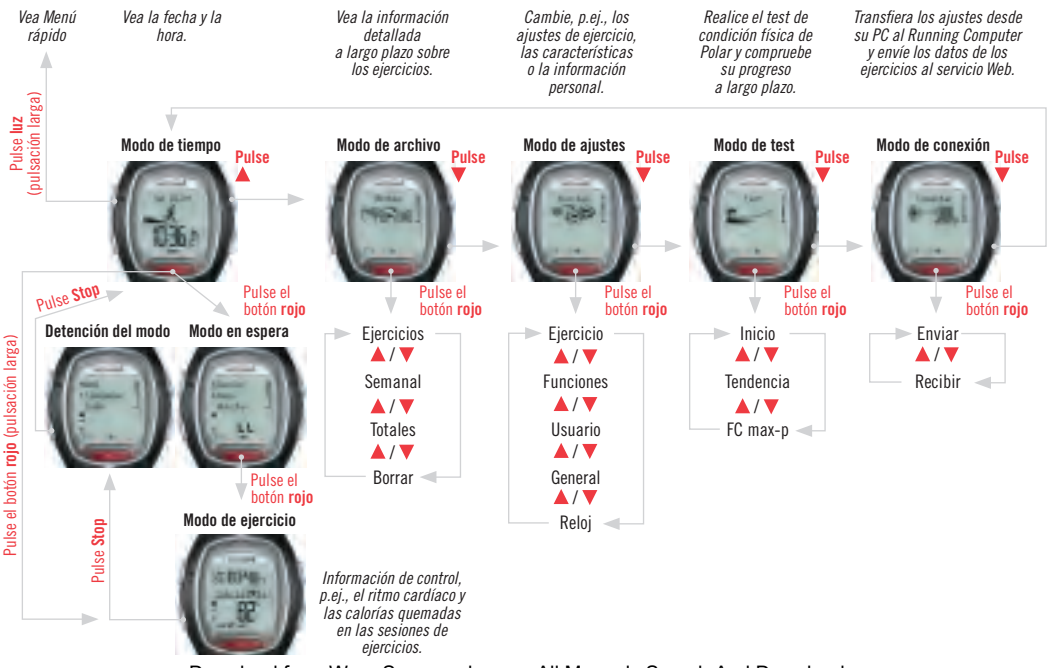

Download from Www.Somanuals.com. All Manuals Search And Download.

## **BOTONES DE LA UNIDAD DE PULSERA**

*Nota: Pulsar brevemente un botón tiene un efecto distinto al de mantenerlo pulsado durante más tiempo:*

- *Pulsación normal: pulsar y soltar el botón.*
- *Pulsación larga: mantener pulsado el botón (por lo menos durante 1 segundo).*

#### **Luz**

- Activa la luz de fondo.
- Muestra el menú rápido (pulsación larga).
- Desbloquea los botones (pulsación larga).

#### **Stop**

- Detiene, interrumpe momentáneamente o cancela la función.
- Sale del menú y vuelve al nivel anterior del menú.
- Vuelve al modo de hora del día (pulsación larga) en todos los modos salvo en el de ejercicio.

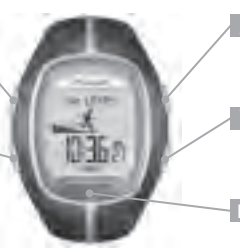

- Va al modo o nivel de menú anterior.
- Aumenta el valor seleccionado.
- Va al siguiente modo o nivel de menú.
- Disminuye el valor seleccionado.

#### **Botón rojo**

- Inicia, especifica o acepta la función.
- Introduce el modo o el menú mostrado y se mueve a un nivel de menú inferior.
- Activa el modo en espera.
- Activa el modo de ejercicio (pulsación larga).
- Graba los tiempos de vuelta en el modo de ejercicio.

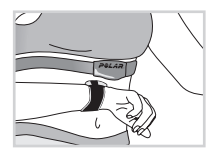

**Contacto cardíaco** (botón manos libres) Para ver la información durante el ejercicio, sin tener que pulsar botones, acerque la unidad de pulsera al logotipo de Polar del transmisor.

## **CONTENIDO**

Para los usuarios del RS200sd: la información que se refiera a la utilización del producto con el Sensor de velocidad running Polar S1™ aparecerá en color azul.

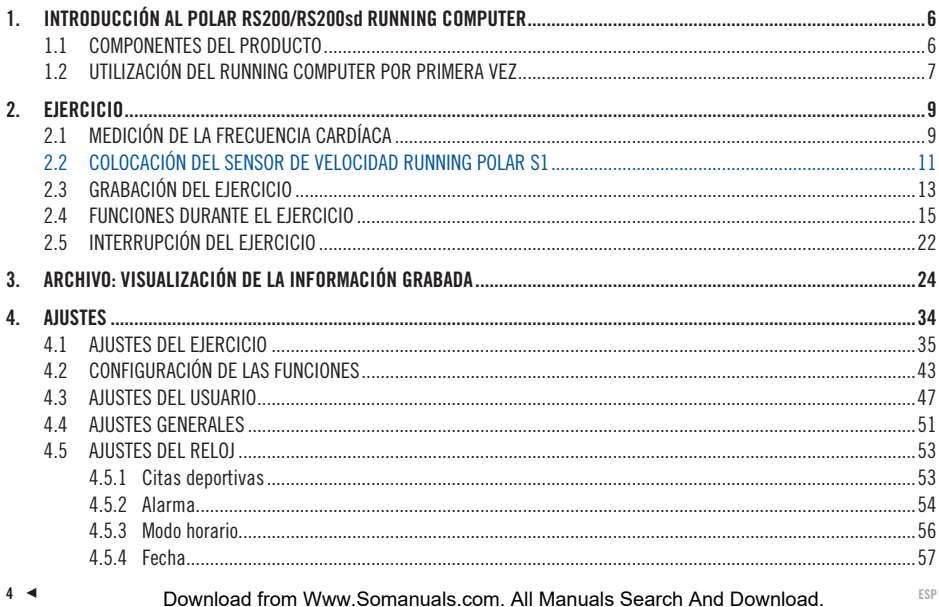

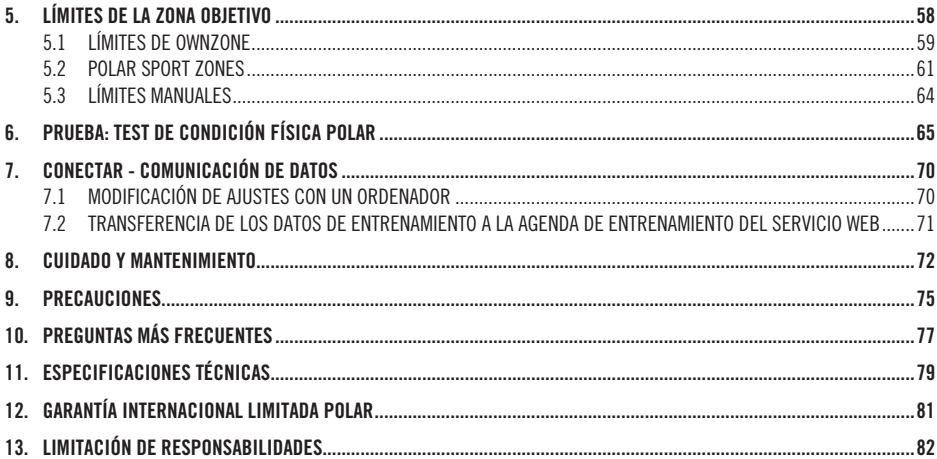

## **1.1 COMPONENTES DEL PRODUCTO**

La caja de Polar RS200 Running Computer incluye los siguientes elementos:

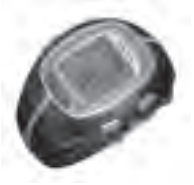

## **Unidad de pulsera**

La unidad de pulsera muestra y graba los datos de frecuencia cardíaca y de ejercicio durante el entrenamiento. Introduzca los ajustes personales en la unidad de pulsera y analice la información del ejercicio después del entrenamiento.

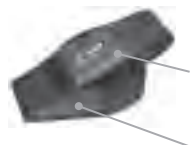

#### **Transmisor codificado Polar WearLink™**

El **conector** transmite la señal de la frecuencia cardíaca a la unidad de pulsera.

Las áreas con electrodos de la **banda** detectan la frecuencia cardíaca.

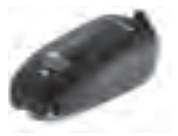

**Sensor de velocidad running S1™** El Sensor de velocidad running transmite las medidas de velocidad y distancia de carrera a la unidad de pulsera.

## **Servicios Web de Polar**

**www.PolarRunningCoach.com** es un servicio Web completo diseñado para ayudarle a cumplir sus metas al hacer ejercicio. La suscripción gratuita le permite acceder al programa de entrenamiento personalizado, a la agenda, a artículos útiles y mucho más. Además, podrá consultar las recomendaciones más recientes sobre productos y servicio técnico en línea en **www.polar.fi .**

### **Asistencia al cliente e información de la garantía internacional**

Si su Running Computer requiere reparación, envíelo con la tarieta de devolución para su reparación al Centro de Servicio Técnico de Polar.

Polar ofrece dos años de garantía al cliente/comprador original del producto. Conserve la tarjeta de Asistencia Polar sellada como comprobante de compra.

**6 ■** ESP Download from Www.Somanuals.com. All Manuals Search And Download. ESP

## **1.2 UTILIZACIÓN DEL RUNNING COMPUTER POR PRIMERA VEZ**

Introduzca sus datos personales en el modo **Ajustes básicos** (hora, fecha, unidades y ajustes personales). Al introducir una información personal precisa, se asegurará que recibe comentarios correctos acerca de su rendimiento.

Active la unidad de pulsera pulsando cualquier botón.

La pantalla aparece llena de cifras y letras.

- 1. Pulse el botón **rojo**. Aparece el mensaje **Welcome to Polar Running World!**.
- 2. Presione el botón **rojo** y seleccione el idioma que desea utilizar mediante los botones  $\blacktriangle / \blacktriangledown$  (elija entre **English, Deutsch, Español o Français**).
- 3. Pulse el botón **rojo**. Aparece el mensaje **Empiece con ajustes básicos**.
- 4. Continúe pulsando el botón **rojo** y siga los pasos que se describen a continuación:

*Nota: Los dígitos avanzan más rápidamente si mantiene pulsado el botón ▲ / ▼ mientras ajusta el valor.* 

5. **Hora:** Pulse ▲ / ▼ para fiiar el valor que parpadea y pulse el botón **rojo** para aceptar:

- 24h / 12h: seleccionar el formato de 12 o 24 horas
- AM / PM: seleccionar AM o PM (para el formato de 12 horas)
- Horas: ajustar las horas
- Minutos: ajustar los minutos

**Fecha:** Pulse  $\blacktriangle$  /  $\nabla$  para fiiar el valor que parpadea y pulse el botón **rojo** para aceptar:

*Nota: la fecha se mostrará en el formato de tiempo seleccionado (24h: día - mes - año / 12 h: mes - día - año).*

- Día / Mes: ajustar el día (en formato de 24 horas) o el mes (en formato de 12 horas)
- Mes / Día: ajustar el mes (en formato de 24 horas) o el día (en formato de 12 horas)
- Año: ajustar el año

**Unidades:** Pulse  $\blacktriangle$  /  $\nabla$  para fiiar el valor que parpadea y pulse el botón **rojo** para aceptar:

• kg/cm/km o lb/ft/mi: seleccionar las unidades

**Peso:** Pulse  $\blacktriangle$  /  $\nabla$  para fiiar el valor que parpadea y pulse el botón **rojo** para aceptar:

• kg / lb: ajustar su peso

*Nota: Pulse Luz (pulsación larga) para cambiar las unidades.*

**Estatura:** Pulse ▲ / ▼ para fijar el valor que parpadea v pulse el botón **rojo** para aceptar:

• cm / ft, in: ajustar su estatura

*Nota: Pulse Luz (pulsación larga) para cambiar las unidades.*

**Nacimiento:** Pulse ▲ / ▼ para fiiar el valor que parpadea y pulse el botón **rojo** para aceptar:

- Día / Mes: ajustar el día (en formato de 24 horas) o el mes (en formato de 12 horas)
- Mes / Día: ajustar el mes (en formato de 24 horas) o el día (en formato de 12 horas)
- Año: ajustar el año

Sexo: Pulse  $\blacktriangle$  /  $\nabla$  para fijar el valor que parpadea y pulse el botón **rojo** para aceptar:

- Hombre / Mujer: seleccionar el sexo
- 6. Aparecerá el mensaje **¿Ajustes OK? No / Sí**. Para cambiar los valores seleccione **No**. Pulse el botón **Stop** hasta volver al ajuste deseado. Para aceptar los valores, seleccione **Sí** con el botón **rojo**. La pantalla pasa automáticamente al modo de hora del día.

### **Menú rápido:**

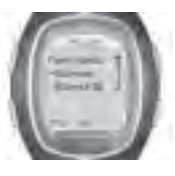

si se mantiene pulsado el botón luz en el modo de hora del día, aparece la pantalla **Menú rápido**. Desde este menú se accede a las siguientes funciones:

 $\overline{p}$  **Bloqueo**: se pueden bloquear los botones. El bloqueo evita que se pulsen los botones accidentalmente. Consulte los pormenores en la página 20.

 **Alarma:** se puede activar o desactivar la alarma. Consulte las instrucciones en el apartado de Ajustes del reloj de la página 53.

**Zona hora:** para cambiar las zonas horarias. Consulte las instrucciones en el apartado de Ajustes del reloj de la página 53.

**Hibernación:** para activar la función de reposo. Consulte las instrucciones en el apartado de Ajustes generales de la página 51.

 **Consejo:** Puede personalizar la pantalla de su Running Computer descargando logotipos. Para más información, consulte el apartado Conectar Comunicación de datos en la página 70.

# **2. EJERCICIO**

## **2.1 MEDICIÓN DE LA FRECUENCIA CARDÍACA**

Para medir su frecuencia cardíaca, deberá llevar puesto el transmisor.

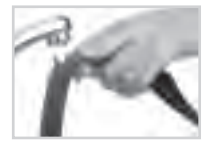

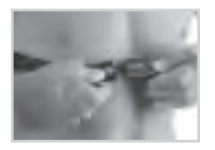

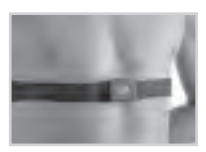

- 1. Humedezca las áreas de electrodos de la banda elástica con agua corriente y asegúrese de que están bien mojadas.
- 2. Acople el conector a la banda elástica. Sitúe la letra **L** del conector junto a la palabra **LEFT** de la banda y abroche el cierre. Ajuste la longitud de la banda de manera que se sienta cómodo. Ajuste la banda alrededor del pecho, por debajo de los músculos pectorales, y abroche el segundo cierre.
- 3. Compruebe que las áreas de electrodos humedecidas hacen un buen contacto con la piel y que el logotipo de Polar del conector se encuentra en posición vertical y centrada.
- 4. Lleve el Running Computer como si fuera un reloj de pulsera. En el modo de tiempo, pulse el botón **rojo**. El Running Computer empezará a buscar automáticamente la frecuencia cardíaca. La frecuencia cardíaca y el símbolo del corazón enmarcado aparecerán en un máximo de 15 segundos. Si está activada la función Ayuda, aparece el mensaje **Señal de FC encontrada**. Se mide la frecuencia cardíaca, aunque no se grabará hasta que comience con el ejercicio. Para grabar la frecuencia cardíaca y otros datos sobre el ejercicio, consulte el capítulo Grabación del ejercicio en la página 13.

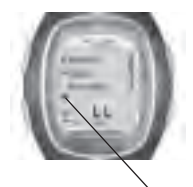

## **Transmisión codifi cada de la frecuencia cardíaca**

La transmisión codifi cada de la frecuencia cardíaca reduce las interferencias con otros monitores de frecuencia cardíaca que estén cerca. Para asegurarnos de que la búsqueda de código se ha realizado con éxito y de que la monitorización de la frecuencia cardíaca se realizará sin problemas, mantenga la unidad de pulsera a una distancia no superior a 1 metro del transmisor. Compruebe que no está cerca de otras personas con monitores de frecuencia cardíaca u otras fuentes de interferencias electromagnéticas (para más información sobre las interferencias, consulte el apartado de Precauciones en la página 75).

Un reborde alrededor del símbolo de frecuencia cardíaca indica una transmisión codificada de frecuencia cardíaca.

 El símbolo del corazón sin reborde indica una transmisión de la frecuencia cardíaca sin codificar. Las mediciones de la frecuencia cardíaca funcionan también en el modo sin codificar. sobre todo si no hay fuentes cercanas de interferencias.

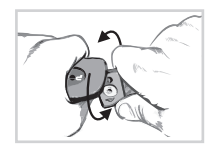

Para separar el conector de la banda, presione con el pulgar y el índice y gire la mano tal como se indica en la imagen.

*Nota: Si la unidad de pulsera no muestra la frecuencia cardíaca o muestra el mensaje ¡Comprobar WearLink!, asegúrese de que los electrodos del transmisor están húmedos y de que la banda está bien ajustada. Ponga la unidad de pulsera cerca del logotipo de Polar en el transmisor para reiniciar la detección de la frecuencia cardíaca.*

## **2.2 COLOCACIÓN DEL SENSOR DE VELOCIDAD RUNNING POLAR S1**

Antes de utilizar el Sensor de velocidad running por primera vez, debe insertarle la pila. Ésta viene incluida en el paquete. Consulte en primer lugar el capítulo Instalación de la pila del Sensor de velocidad en esta misma página. Cuando cambie la pila, compruebe que tiene suficiente carga. Para ello, mantenga pulsado el botón rojo del Sensor de velocidad running. Si una luz verde parpadea, puede acoplar el Sensor de velocidad running al calzado. Si no luce, es necesario cambiar la pila.

### **Instalación de la pila del Sensor de velocidad running S1**

La duración media estimada de la pila del Sensor de velocidad running es de 20 horas de uso. Puede sustituir la pila usted mismo. En tal caso, siga detenidamente las siguientes instrucciones. Si prefiere que Polar se ocupe de cambiar la pila, puede enviar el sensor a un centro de servicio de Polar, o llevarlo en persona. Allí, además de cambiar la pila, se analizará el sensor.

- 1. Separe el Sensor de velocidad running de la horquilla abriendo la tapa y retirándolo de ésta.
- 2. Quite la cubierta superior negra del Sensor de velocidad running separándola de la tapa de la pila. Puede utilizar el borde frontal de la horquilla para quitar la cubierta (vea la figura 1).
- 3. Abra con cuidado la tapa del compartimento de la pila. Extraiga el compartimento de la pila (consulte la figura 2). Cambie la pila gastada (AAA) por otra nueva
- 4. Introduzca nuevamente el compartimento de la pila en el Sensor de velocidad running. Asegúrese de que el compartimento de la pila se desliza dentro de las ranuras del sensor. **Tenga cuidado de no tocar el interruptor del Sensor de velocidad running al deslizar el compartamiento de la pila hacia dentro o hacia fuera.**
- 5. Compruebe que el anillo de cierre está bien colocado en la ranura para asegurar la resistencia al agua. Cierre la tapa del compartimento de la pila y coloque la cubierta negra en la parte superior del Sensor de velocidad running. Asegúrese de que está bien cerrado.
- *Compartimento*  6. Compruebe el funcionamiento del Sensor de velocidad running verificando que la luz verde empieza a parpadear mientras mantiene pulsado el botón rojo del Sensor de velocidad running. Mantenga pulsado el botón rojo nuevamente para desactivar el Sensor de velocidad running. 7. La pila se debe eliminar de acuerdo con las normativas locales.

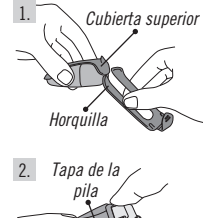

*de la pila*

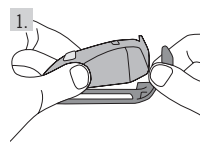

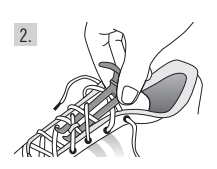

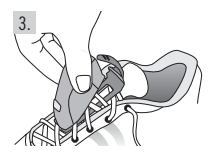

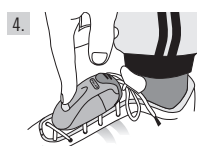

## **Acoplamiento del Sensor de velocidad running S1 al calzado**

- 1. Separe el Sensor de velocidad running de la horquilla abriendo la tapa y retirándolo de la
- horquilla.
- 2. Afloje los cordones del calzado y coloque la horquilla entre éstos y la lengüeta. Átese los cordones.
- 3. Acople el Sensor de velocidad running a la horquilla ajustando a ésta la parte frontal (parte más próxima al botón rojo) del Sensor de velocidad running y empujándolo por detrás. Cierre la tapa. Asegúrese de que el Sensor de velocidad running no se mueve y que está alineado con el pie.
- 4. Encienda el Sensor de velocidad running una vez que la frecuencia cardíaca aparezca en el Running Computer. Mantenga pulsado el botón rojo del Sensor de velocidad running hasta que empiece a parpadear la luz verde.
	- Después de realizar el ejercicio, apague el Sensor de velocidad running manteniendo pulsado el botón rojo hasta que se apague la luz verde.

#### *Nota:*

- *Si en el Running Computer está activada la función Ayuda, al encender el Sensor de velocidad running en la pantalla aparecerán el mensaje Señal del sensor de pie encontrada y el símbolo .*
- *Si apareciera el mensaje ¡Comprobar sensor de pie!, el Running Computer no podrá recibir información alguna del Sensor. Consulte el capítulo Preguntas más frecuentes de la página 77 para obtener instrucciones adicionales.*
- *Cuando la luz verde del Sensor de velocidad running se pone de color rojo, es necesario cambiar la pila antes de empezar otra carrera.*

**Consejo:** Cuanto más fijado y firme esté el sensor de velocidad running S1 más precisas serán las mediciones de velocidad y distancia. Asegure que el máximo número de cordones mantienen la horquilla en su lugar.

### **Calibración del Sensor de velocidad running Polar S1**

Al calibrar el sensor de velocidad mejoramos la precisión en las mediciones de velocidad y distancia. Se recomienda que se calibre del Sensor de velocidad running cuando se vaya a utilizar por primera vez, si se producen cambios importantes en el estilo de correr o si se cambia drásticamente la colocación del Sensor en el calzado (p.ej., cuando se cambia de zapatillas deportivas).

Puede calibrar el sensor de velocidad corriendo una distancia prefijada a un ritmo constante. Si ya conoce el factor de calibración, puede fiiar el factor manualmente.

Para obtener más información sobre cómo calibrar el Sensor de velocidad running, consulte la página 43.

## **2.3 GRABACIÓN DEL EJERCICIO**

Pulse **Inicio** en el modo de tiempo y comience cuando quiera el ejercicio.

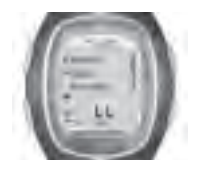

- 1. Lleve el transmisor como se describe en la sección Medición de la Frecuencia Cardíaca de la página 9.
- 2. Empiece desde el modo de hora del día. Pulse el botón **rojo**.
- 3. El Running Computer está en modo de espera. En pantalla aparecen **Inicio** y **Ajustes**. El tipo de ejercicio predeterminado parpadea en la fi la superior. La unidad de pulsera comienza a buscar automáticamente la frecuencia cardíaca, pero la información sobre el ejercicio **no se graba**.
- 4. Seleccione **Inicio** mediante los botones  $\blacktriangle / \blacktriangledown$ . Confirme la selección pulsando el botón **rojo**. El temporizador se pone en marcha y aparece el símbolo de grabación de ejercicio . Se activan el temporizador y los cálculos y comienza la grabación del ejercicio.

**Consejo:** igualmente, puede iniciar rápidamente la grabación del ejercicio manteniendo pulsado el botón **rojo**.

#### *Nota:*

- *Antes de comenzar la grabación del ejercicio puede cambiar del ejercicio predeterminado a otro en el menú Ajustes. En el menú Ajustes seleccione Ejercicio con el botón rojo y elija el ejercicio deseado mediante los botones / . Confi rme la elección con el botón rojo. Elija Seleccionar con el botón rojo. El Running Computer vuelve automáticamente al menú de ejercicios. Además, puede cambiar el ejercicio manteniendo pulsado el botón .*
- *Cuando se disponga a realizar un ejercicio que precise el Sensor de velocidad running y éste no esté encendido, al empezar el ejercicio aparecerá el mensaje (Nombre del ejercicio) requiere sensor de pie. Encienda el Sensor de velocidad running y active el ajuste del*  sensor del Running Computer para continuar el ejercicio. Para más información ver Configuración de las funciones en la página 43.  *Si no cambia los ajustes del Sensor de velocidad running y pulsa nuevamente el botón rojo del Running Computer, aparecerá el mensaje Ejercicio cambiado y éste pasará automáticamente a la modalidad de ejercicio libre que no precisa del Sensor de velocidad running.*
- *Si se selecciona OwnZone, comienza el procedimiento de determinación de OwnZone. Para obtener más información, consulte Determinación de los límites de frecuencia cardíaca Ownzone en la página 59.*
- *Cuando hay que cambiar la pila del Running Computer, aparece el mensaje Batería baja en el modo de ejercicio. En tal caso, consulte las instrucciones del capítulo Cuidado y mantenimiento en la página 72.*

**Consejo:** utilice el modo en espera cuando desee medir la frecuencia cardíaca pero no desee grabarla, p.ej., mientras espera el comienzo de una competición o de una cita deportiva.

• Para volver al modo de hora del día, pulse dos veces el botón **Stop**.

## **2.4 FUNCIONES DURANTE EL EJERCICIO**

### **Durante el entrenamiento puede:**

- $G \subseteq G$ uardar las vueltas y consultar sus tiempos.
- ver la frecuencia cardíaca actual (en pulsaciones por minuto o como un porcentaje de su frecuencia cardíaca máxima).<br>To consultar la duración total del ejercicio hasta el momento.
- Consultar la duración total del ejercicio hasta el momento.
- $\triangle$  Ver cuántas calorías ha quemado durante el ejercicio.
- $\mathbf{J}_\mathrm{c}$ Comprobar su velocidad / ritmo.
- **LECOMPROBER 19 COMPROBER 12 distancia que ha recorrido hasta el momento.**
- Ver la hora del día.
- Comprobar en el temporizador o en la alarma de distancia lo que queda de una fase concreta antes de que la misma finalice y cambiar a otra fase.
- $93<sub>1</sub>$  Comprobar su zona de frecuencia cardíaca objetivo y si se ha mantenido dentro de los límites que se había marcado como meta.
- 10.0 Ver sus límites de velocidad / ritmo.
- ILLES **Ver la intensidad de su frecuencia cardíaca y limitarla a una zona específica de deporte con ZoneLock.** Para obtener más información sobre las zonas de deporte, consulte la página 61.

#### *Nota:*

- *La información del ejercicio sólo se guarda si el temporizador ha estado funcionando durante más de un minuto o si se ha grabado como mínimo una vuelta.*
- *Lo que se puede ver en la pantalla durante el entrenamiento depende de los ajustes de la pantalla. Consulte en la página siguiente los detalles adicionales sobre el cambio de ajustes.*

### **Vistas predeterminadas en la pantalla:**

El Running Computer le ofrece una vista simultánea de tres tipos de información diferente de la carrera. Durante el ejercicio, puede ver las siguientes 5 vistas predeterminadas de la pantalla cuando utiliza el Sensor de velocidad running (en caso contrario, sólo hay disponibles 3 vistas). Durante el entrenamiento, puede cambiar fácilmente la vista con los botones  $\blacktriangle / \blacktriangledown$ . La posibilidad de cambiar la vista entre las distintas pantallas le ayudará a obtener la información que desea mientras se entrena.

#### **Vista FC**

- Calorías
- Temporizador
- Frecuencia cardíaca

### **Vista temporizador**

- Hora del día
- Frecuencia cardíaca
- Temporizador

## **Vista tiempo lap**

- Sport zones / Zona de frecuencia cardíaca objetivo / ritmo objetivo / Zona de velocidad
- Frecuencia cardíaca
- Tiempo de la vuelta

### **Vista velocidad / ritmo**

(no se mostrará si el Sensor de velocidad running está apagado)

- Distancia
- Frecuencia cardíaca
- Velocidad/ritmo (en función de la vista de velocidad seleccionada)

#### **Vista distancia**

(no se mostrará si el Sensor de velocidad running está apagado

- Sport zones / Zona de frecuencia cardíaca objetivo / Zona de velocidad / ritmo objetivo
- Número de zona y temporizador de cuenta atrás / Distancia / Tiempo de la vuelta (se mostrará el tiempo de la vuelta si no se han establecido temporizadores o distancias que le orienten al cambiar de zona)
- Distancia

*Nota: La vista de la pantalla depende de sus ajustes. Consulte en la página siguiente cómo cambiar las pantallas.* 

## **Cambio de la información que aparece en la pantalla durante el ejercicio:**

Puede personalizar las pantallas con los ajustes de pantalla. Usted decide la combinación que desea que aparezca en la pantalla.

- 1. Pulse el botón **Stop** para acceder al **Menú**. Mientras ajusta la pantalla, se detiene la grabación del ejercicio.
- 2. Seleccione **Ajustes** mediante los botones  $\blacktriangle / \blacktriangledown$ . Confirme la elección con el botón **rojo**.
- 3. En el menú Ajustes seleccione **Pantalla**. En cualquier momento puede cambiar las vistas **FC, Temporizador** y **Tiempo lap**. Cuando está activado el ajuste del Sensor de velocidad running, tambien puede cambiar las vistas de **velocidad/ritmo** y **distancia**. Seleccione la vista que quiere modificar mediante los botones  $\mathbf{A} / \mathbf{V}$ .
- 4. Cuando se pulsa el botón **rojo**, la fi la superior parpadea. Examine las opciones de información de la pantalla mediante los botones **A** / ▼ y confirme la selección con el botón **rojo**:

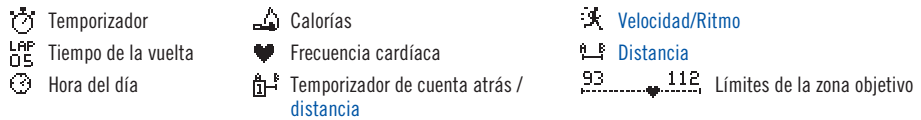

- 5. A continuación, empezará a parpadear la fila intermedia. Repita el procedimiento anterior.
- 6. Presione **Stop** dos veces para volver al **menú Stop**, y podrá seguir con el entrenamiento si selecciona **Continuar**.

#### *Nota:*

- *Para volver a la vista predeterminada de la pantalla, mantenga pulsado el botón Luz cuando parpadee la fi la superior o intermedia. Aparecerá el mensaje ¿Volver a predeter.? No / Sí. Seleccione Sí mediante los botones / y confírmelo con el botón rojo.*
- 
- También se puede cambiar la vista de la pantalla antes de comenzar el ejercicio en el modo en espera. Seleccione Aiustes en el modo  *en espera y elija Pantalla en el menú. Siga las instrucciones anteriores.*

#### **Consejo:**

- Elija una pantalla que corresponda a la información que requiere. Por ejemplo, si quiere ver el ritmo de carrera utilize una pantalla que muestre la velocidad de carrera.
- Elija una pantalla con Polar sport zones para un ejercicio con intervalos. Para un ejercicio de carrera con una distancia fi jada, usar una pantalla que muestre la distancia recorrida puede ser muy útil.

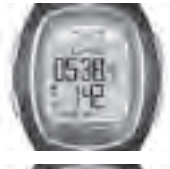

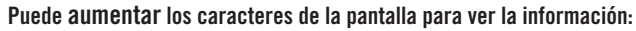

En el modo de ejercicio, pulse el botón  $\blacktriangledown$  (pulsación larga). Podrá observar que aumenta el tamaño de la información de la fila intermedia y que en la línea superior aparece una definición de la función. Si pulsa nuevamente el botón  $\blacktriangledown$  (pulsación larga), vuelve a aparecer la pantalla con tres filas.

*Nota:* no se pueden ampliar los gráficos de la zona objetivo.

**Consejo:** Por ejemplo, durante una carrera o una actividad relacionada es útil controlar la frecuencia cardíaca como porcentaje de la frecuencia cardíaca máxima y tambien el tiempo (tiempo de la vuelta en la fila superior y tiempo dividido en la fila inferior). Esto le avudará a permanecer en la zona de frecuencia cardíaca adecuada hasta la meta.

## **Guardar el tiempo de intervalo de interrupción y de vuelta:**

*Pulse el botón rojo para guardar el tiempo de vuelta.*

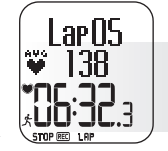

*En la pantalla aparecen el número de vuelta, la frecuencia cardíaca media de la vuelta y el tiempo de la vuelta.*

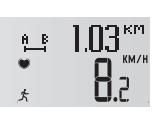

*Tras unos segundos, se mostrarán la velocidad media/ ritmo y distancia de la vuelta si la función Sensor de velocidad running está activada.*

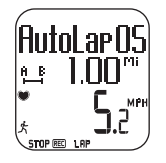

*Si está activada la función AutoLap, el Running Computer grabará las vueltas automáticamente.*

El **tiempo de vuelta** indica el tiempo que se tarda en recorrer una vuelta. El **tiempo de intervalo de interrupción** es el tiempo transcurrido desde el principio del ejercicio hasta que se almacena un tiempo de vuelta (por ejemplo, desde el principio de un ejercicio hasta que se guarda la cuarta vuelta).

#### *Nota:*

- *Cuando el Running Computer no puede guardar 42 vueltas, emite un pitido y en la pantalla aparece el mensaje Memoria baja.*
- *Si la memoria está llena, el Running Computer emitirá un pitido y en la pantalla aparecerá el mensaje Memoria llena. El ejercicio se graba y se muestran los tiempos de vuelta, pero en el archivo no se acumulan ni almacenan los datos.*
- *Cuando se alcanza el tiempo máximo de ejercicio, el Running Computer emite un pitido y se muestra el mensaje Tiempo de ejercicio máximo durante 10 segundos. Los temporizadores de ejercicio se detienen y no se graba ningún dato más del ejercicio.*

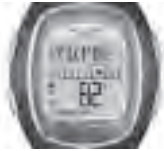

Limitación de la zona de frecuencia cardíaca en una zona de deporte específica (ZoneLock). Cuando hace ejercicio, sin prefijar una zona de frecuencia cardíaca, puede limitar la frecuencia cardíaca en una zona de deporte concreta. Si, por ejemplo, está corriendo con una frecuencia cardíaca de 130 ppm, lo que supone un 75% de su frecuencia cardíaca máxima en sport zone 3, puede mantener pulsado el botón **rojo** para limitar la frecuencia cardíaca a esta zona. En la pantalla aparecerá el mensaje **SportZone 3 bloquead. 70-79%** y el gráfico aparecerá en la vista de tiempo

de la vuelta (siempre que no haya cambiado las pantallas anteriormente). Cuando prosiga con el ejercicio y sobrepase o no alcance el límite de la zona de deporte, el Running Computer le avisará emitiendo una señal acústica (siempre que esté activa la función **Z alarma**). Si la frecuencia cardíaca cae por debajo del 50% o supera el 100% de su frecuencia cardíaca máxima, en el gráfico no aparecerá el símbolo del corazón.

Para desactivar la limitación de la zona de deporte, mantenga pulsado el botón **rojo**. En la pantalla aparecerá **SportZone 3 desbloquead**. Para obtener más información sobre cómo utilizar Polar sport zones, consulte la página 61.

**Consejo:** Limitar tu frecuencia cardíaca a una zona específica de deporte puede ser muy útil en un ejercicio de recuperación. Así aseguramos una total recuperación antes de realizar la próxima sesión intensa de entrenamiento.

**Detener el ejercicio:** pulse el botón **Stop**. Se detienen la grabación del ejercicio, el temporizador y otras funciones. Para proseguir, seleccione **Continuar** en el menú y pulse el botón **rojo**.

**Consejo:** Cuando necesite parar para beber o por un semáforo, puede hacer una pausa en la grabación del ejercicio.

**Hacer ejercicio en la oscuridad (modo de noche):** si activa la luz de fondo pulsando el botón **luz** durante la grabación de un ejercicio, la luz de fondo volverá a activarse automáticamente durante el mismo ejercicio siempre que pulse cualquier botón o utilice la función **-Touch**. También se activa la luz de fondo al guardar **AutoLap**.

**Ver Menú de Ajustes:** mantenga pulsado el botón **Luz**. En el **menú de Ajustes** puede cambiar los ajustes del Running Computer:

- Bloqueo
- Z alarma\*
- $\bullet$  Cambio zona\*\*

• Vista FC  $\bullet$   $\bullet$  -Touch • AutoLap

• Vista veloc.

**Nota:** para obtener más información sobre las funciones, consulte el capítulo Configuración de las funciones en la página 43.

*\*Para obtener más información sobre Z alarma, consulte el capítulo Límites de la zona objetivo en la página 58. \*\*Sólo aparece cuando se realizan ejercicios en un modo con límites prefi jados de la zona objetivo. Si selecciona esta opción, puede cambiar manualmente de una zona a otra.* 

**Consejo:** Cuando se encuentre en una situación donde no quiere molestar a otras personas con las señales acústicas, desactive la alarma de la zona objetivo.

 **Bloqueo:** Durante el ejercicio, puede bloquear o desbloquear todos los botones excepto el botón **Luz**. El boqueo resulta útil al practicar deportes en los que se pueden pulsar los botones de forma accidental. *Para bloquear los botones*, mantenga pulsado el botón **Luz** y acceda al Menú rápido. Seleccione **Bloqueo** en el menú mediante los botones ▲/ ▼ y pulse el botón **rojo** para confirmar. Aparecerá el símbolo  $\leftarrow$ <sup>0</sup>, *Para desbloquear los botones*, mantenga pulsado el botón **Luz**. Aparecerá el mensaje **Presionar para desbloq. botones**. Mantenga pulsado el botón **Luz** hasta que desaparezca el símbolo <del>» O</del>. Se mostrará el mensaje **Botones desbloqueados**.

## **Cambio de los ajustes durante el ejercicio:**

en el modo de grabación de ejercicio, pulse el botón **Stop**. Seleccione **Ajustes** mediante los botones / y confírmelo con el botón **rojo**. Durante el tiempo en el que fija los ajustes la grabación del ejercicio entra modo de pausa. Desde el menú **Ajustes** se accede a las siguientes funciones:

- **Z alarma:** active o desactive el sonido de la alarma de zona objetivo. Alarma TZ: Le avisa cuando no se mantiene dentro de los límites prefijados de la zona objetivo, es decir, cuando su frecuencia cardíaca, velocidad o ritmo no alcanza el límite inferior o sobrepasa el límite superior.
- **Cambio zona:** cuando realiza ejercicios con más de una zona objetivo, puede cambiar entre una zona y otra. Este menú no se muestra cuando el ejercicio se practica sin límites en la zona objetivo.
- **Vista FC:** elija cómo quiere ver la frecuencia cardíaca: en pulsaciones por minuto (FC) o como porcentaje de la frecuencia cardíaca máxima (FC%).
- **-Touch:** consulte la información durante la grabación del ejercicio sin pulsar los botones. Sólo tiene que acercar la unidad de pulsera al logotipo Polar del transmisor para que en la pantalla aparezca la información seleccionada. Estas son las opciones de la función **-Touch**:
	- Límites: aparecen los límites prefiiados de la frecuencia cardíaca.
	- **Lap:** graba los tiempos de las vueltas.
	- **Cambiar vist.:** cambia la pantalla para ver otra información.
	- **Luz:** se ilumina la pantalla.
- **Apagado:** desactiva la función **-Touch**.
- **Vista veloc.:** seleccione cómo quiere que aparezca la velocidad. Las opciones están en función de las unidades que haya elegido:
	- **km/h o mph (velocidad)**
	- **min/km o min/mi (ritmo)**
- **AutoLap:** active o desactive la función de vuelta automática. Si la activa, el Running Computer grabará automáticamente las vueltas después de la distancia seleccionada. **Para utilizar la función AutoLap, asegúrese de que el Sensor de velocidad running está encendido y de que su función está activada en el Running Computer.**
- **Pantalla:** seleccione las distintas formas de mostrar la información durante el ejercicio. Puede elegir la información que desea que aparezca en las filas superior e intermedia. Consulte las instrucciones en la página 17.

*Nota: si ha establecido los parámetros de temporizadores o distancias para recibir información de cuándo debe pasar a otra zona objetivo, escuchará un pitido del temporizador o de la distancia cuando tenga que cambiar de zona. Si el sonido está desactivado, en la pantalla aparecerá el mensaje Temporiz. (número de temporizador) o Distancia (número de distancia). Si desea obtener más información sobre cómo utilizar los temporizadores o las distancias para que le orienten durante el entrenamiento, consulte el apartado Ajustes del ejercicio de la página 35.*

<sup>ESP</sup> Download from Www.Somanuals.com. All Manuals Search And Download. **► P** 21

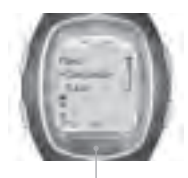

**MENÚ:**

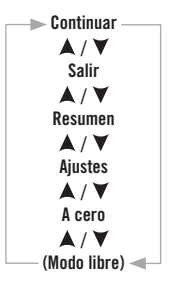

## **2.5 INTERRUPCIÓN DEL EJERCICIO**

Pulse el botón **Stop** para hacer una pausa en la grabación del entrenamiento. Aparece el **Menú** y se interrumpe la grabación del ejercicio.

Desde el **Menú** se accede a los submenús siguientes. Desplácese por el menú pulsando ▲/ ▼ y confi rme la selección con el botón **rojo**.

- **Continuar:** para proseguir el entrenamiento.
- **Salir:** para detener la grabación del entrenamiento.
- **Resumen:** Puede revisar la información del ejercicio durante el mismo y a continuación seguir con su entrenamiento.
- **Ajustes:** para cambiar los ajustes. Consulte los detalles en la página 21.
- **A cero:** para poner a cero la información actual del ejercicio y volver a empezarlo desde el principio. La información sobre el ejercicio que acaba de poner a cero no se grabará en el archivo. Aparecerá el mensaje *;* **Poner a cero ejercicio? No / Sí.** Confirme la selección con el botón **rojo**.
- **Modo libre:** si está realizando ejercicios en otro modo, puede pasar al modo Libre. Para más información sobre ejercicios en diferentes zonas ver la página 35.  *(Nota: esta opción no aparecerá en el Menú cuando esté realizando ejercicios en el modo libre.)*

**Para detener la grabación**, pulse nuevamente el botón **Stop**. También puede seleccionar **Salir** en el menú mediante los botones  $\blacktriangle$  / $\blacktriangledown$ .

**Resumen:** cuando se selecciona **Resumen**, se muestra la siguiente información. Desplácese por la información pulsando los botones **A** / ▼ y utilice el botón **Stop** para detener la lectura. La información detallada del ejercicio se guardará en el archivo una vez lo haya terminado; consulte el capítulo siguiente para obtener más información.

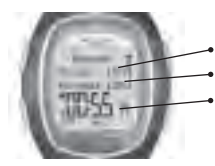

#### **Resumen**

**FC máx.** (Frecuencia cardíaca máxima) **FC media** (Frecuencia cardíaca media) **Duración** (Tiempo total del ejercicio)

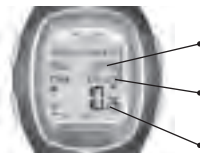

**Ritmo / Velocidad Ritmo Máx / Velocidad Máx** (ritmo / velocidad máximos **Ritmo Med / Velocidad Med** (Ritmo / velocidad medios) **Distancia** (Número total de kilómetros / millas)

# **3. ARCHIVO: VISUALIZACIÓN DE LA INFORMACIÓN GRABADA**

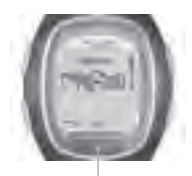

**ARCHIVO:** 

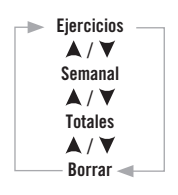

### **Ejercicios**

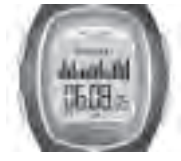

Después del entrenamiento, es conveniente revisar los detalles de la sesión. La información del ejercicio se guarda en Archivo. Tenga en cuenta que la información del ejercicio sólo se guarda si el temporizador ha estado funcionando durante más de un minuto o si se ha grabado como mínimo una vuelta.

**Consejo:** Puede transferir los ejercicios desde el Running Computer al servicio Web www.PolarRunningCoach.com para efectuar un análisis más detallado. Consulte la información adicional en la página 70.

- 1. En el modo de tiempo, pulse **A**. Aparece **Archivo**.
- 2. Pulse el botón **rojo**. El submenú comprende las opciones siguientes:
	- **Ejercicios**
	- **Semanal**
	- **Totales**
	- **Borrar**
- 3. Utilice los botones  $\blacktriangle$  /  $\nabla$  para seleccionar la opción deseada y acéptela con el botón **rojo**. Revise la información grabada.
- 4. Cuando termine de ver la información, pulse el botón **Stop**.
- Para volver al modo de tiempo, mantenga pulsado el botón **Stop**.

Desde **Ejercicios** puede comparar la duración relativa de los ejercicios y observar las pautas y las tendencias generales.

El archivo de resumen incluye como máximo los 16 últimos ejercicios que se muestran mediante barras. La altura de la barra indica la duración del ejercicio. Puede desplazarse por ellos con los botones  $\blacktriangle$  /  $\nabla$ . Seleccione uno de los ejercicios con el botón **rojo**.

#### **<sup>24 ◀</sup> Expaining Download from Www.Somanuals.com. All Manuals Search And Download.**

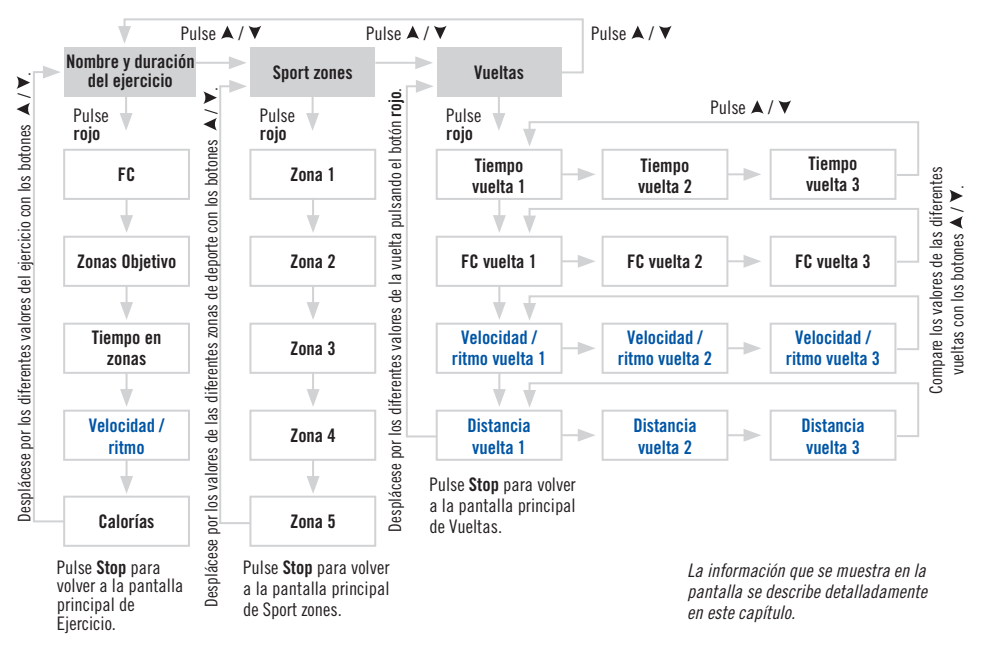

El proceso de revisión de la información grabada en un ejercicio sigue el patrón que se muestra en el siguiente cuadro:

<sup>ESP</sup> Download from Www.Somanuals.com. All Manuals Search And Download. ▶ ▶ 25

La información grabada, que se muestra en pantalla, se describe a continuación en detalle.

Pulse el botón **rojo** para entrar en el menú de Ejercicio. Vea la información grabada con los botones  $\blacktriangle$  /  $\blacktriangledown$ . Despues de revisar la información pulse **Stop** para volver al menú de Ejercicio.

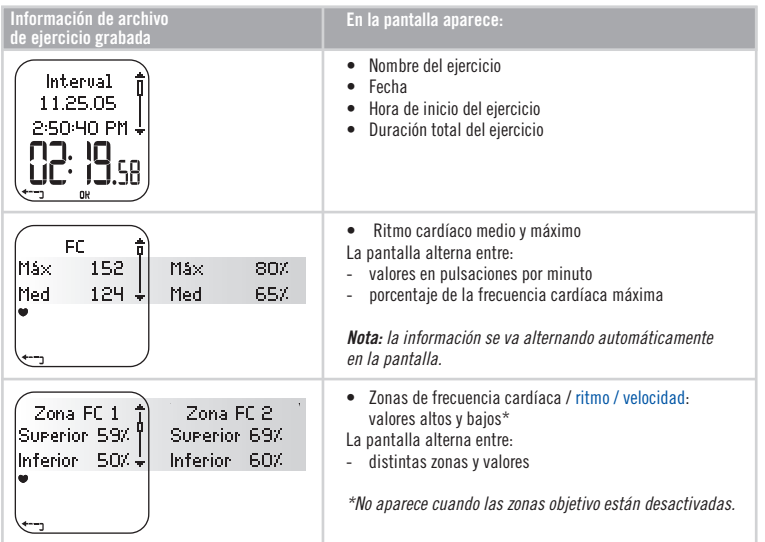

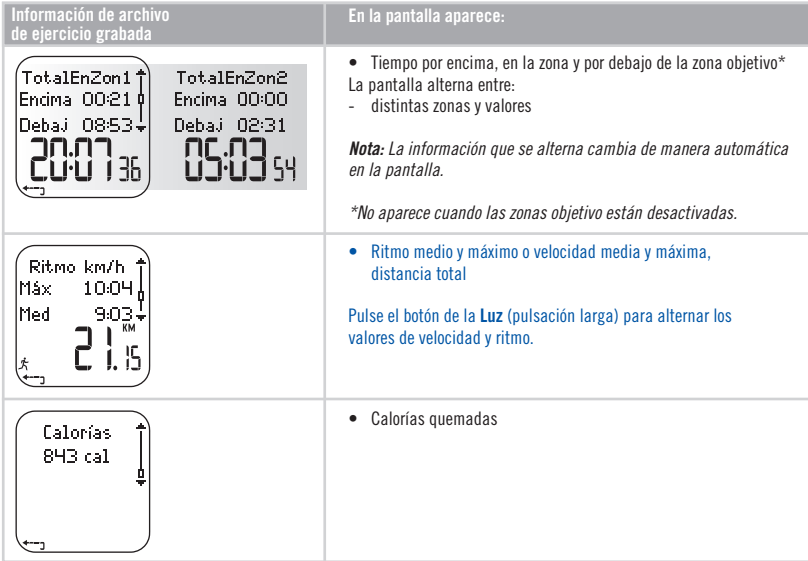

En el menú de Ejercicio pulse los botones ▲/ ▼ para entrar en el menú de SportZones. Pulse el botón rojo para entrar en el submenú de SportZones. Compruebe la información grabada con los botones  $\blacktriangle / \blacktriangledown$ . Despues de revisar la información pulse **Stop** para volver al menú de SportZones.

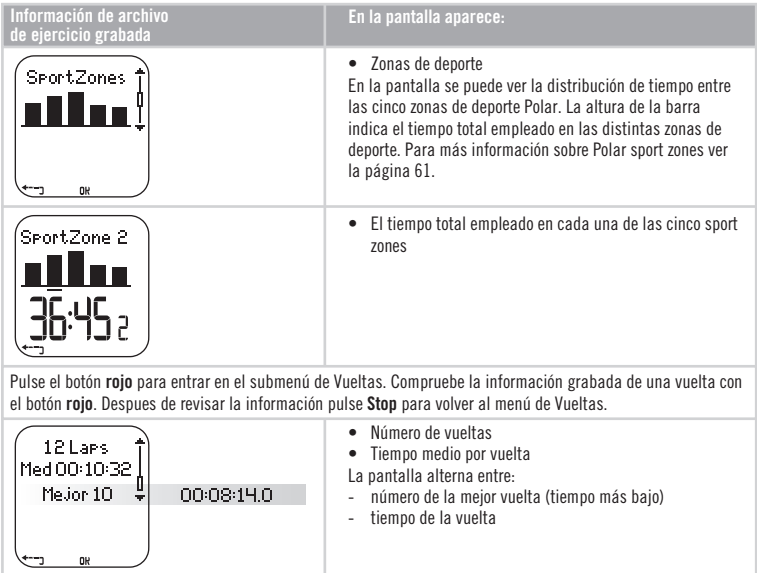

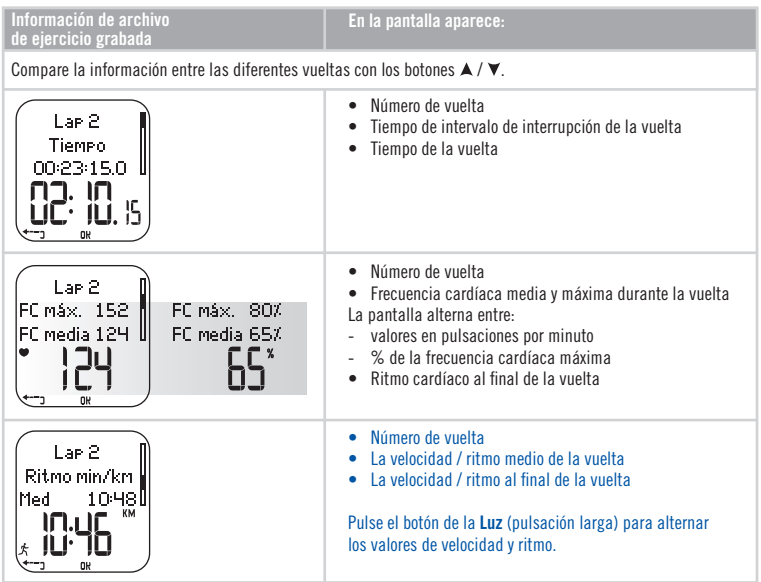

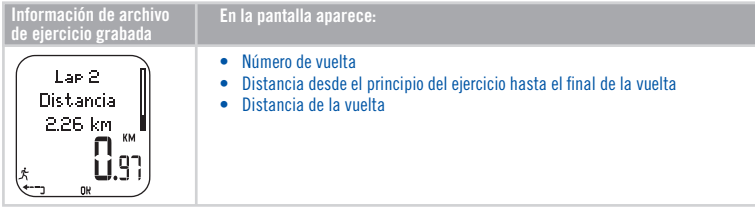

*Nota:* 

- *Automáticamente, la última vuelta no será seleccionada como la mejor vuelta. Si desea guardar la última vuelta antes de concluir el ejercicio, en lugar de utilizar el botón Stop debe pulsar el botón rojo para que se guarde (p.ej., en la línea de meta de una competición).*
- *La información de la vuelta no se muestra si no ha almacenado una vuelta, como mínimo, durante el ejercicio. Si sólo ha realizado una vuelta, en la memoria se guardarán dos vueltas, ya que la última vuelta se guarda automáticamente al terminar el ejercicio con el botón Stop.*
- Para volver al modo de tiempo, mantenga pulsado el botón **Stop**.

#### **Semanal**

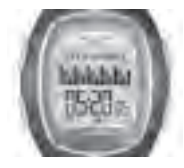

En **Semanal** puede ver un resumen de los ejercicios de las últimas semanas. Utilice este archivo como un contador semanal de los valores del entrenamiento. Desplácese por las semanas que se muestran mediante los botones  $\blacktriangle / \blacktriangledown$  y vea la duración total de los ejercicios en la fila inferior. Para seleccionar una semana, pulse el botón **rojo**.

La primera barra se llama **Esta semana** y ofrece un resumen de los ejercicios de la semana actual. Las barras previas (que reciben el nombre despues del Domingo de la semana de que se trate), muestran el resumen de las últimas 15 semanas. Para acceder a la información, pulse el botón **rojo** y desplácese con los botones  $\blacktriangle / \blacktriangledown$ .

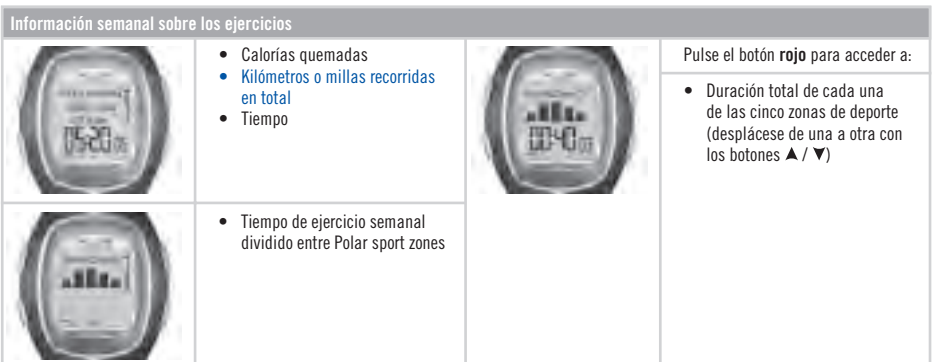

#### **Totales**

Los valores totales incluyen los valores acumulados de la información registrada durante las sesiones de entrenamiento. Utilice el archivo de valores totales como un contador de temporada (o mensual) de los valores del entrenamiento. Los valores se actualizan automáticamente cuando se detiene el registro del ejercicio. Esta función realiza también el seguimiento de los valores acumulativos, comenzando desde la última vez que se puso a cero. Para obtener más información sobre cómo restablecer los valores, consulte la página 33.

#### **Visualización de valores totales**

- 1. En el menú **Archivo**, seleccione **Totales** mediante los botones  $\blacktriangle / \blacktriangledown$ .
- 2. Pulse el botón **rojo**.

<sup>ESP</sup> Download from Www.Somanuals.com. All Manuals Search And Download. **► 1 P** 31

## 3. Utilice el botón  $\blacktriangle / \blacktriangledown$  para desplazarse por la siguiente información:

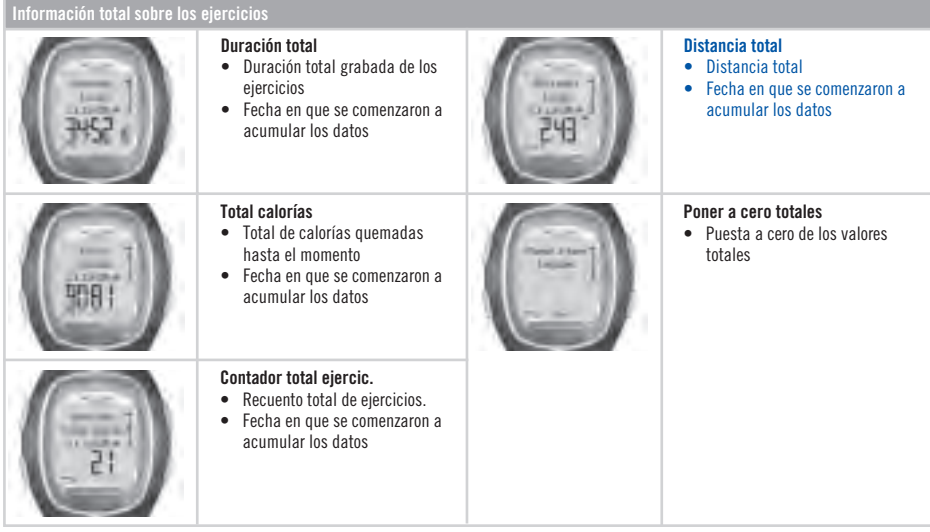

*Nota: si todavía no hay valores totales acumulados, aparecerá el mensaje Vacío.*

### **Puesta a cero de los valores totales**

- 1. En el menú **Archivo**, seleccione **Totales** mediante los botones / . Pulse el botón **rojo**.
- 2. Acceda a **Poner a cero totales** mediante los botones  $\triangle$  /  $\nabla$  v pulse el botón **rojo**.
- 3. En el menú, seleccione el valor que desea poner a cero y confírmelo con el botón **rojo**.
	- **Todos**
	- **Duración**
	- **Calorías**
	- **Cont. ejerc.**
	- **Distancia**
- 4. Aparece el mensaje **¿A cero...? No / Sí**. Para poner a cero los valores, seleccione **Sí** con el botón **rojo**. **No se puede recuperar la información borrada.**
- 5. También puede poner a cero todos los valores si selecciona **Todos** en el menú. Aparece el mensaje **¿A cero totales?** Si selecciona **Sí**, se pondrán a cero todos los valores totales. Si selecciona **No**, volverá al menú **A cero**.

*Nota: cuando la memoria de valores totales está llena, la acumulación vuelve a empezar desde 0. Consulte los valores máximos de los totales en la página 80.* 

#### **Borrar**

En la opción **Borrar**, puede eliminar los ejercicios anteriores uno a uno, todos a la vez o sólo los valores totales.

- 1. En el menú **Archivo**, seleccione **Borrar** mediante los botones ▲ / ▼. Pulse el botón rojo para confirmar.
- 2. Mediante los botones  $\blacktriangle / \blacktriangledown$ , desplácese por la siguiente información:
	- **Ejercicio:** selecciona un único ejercicio para borrar.
	- **Todos ejerc.:** borra todos los ejercicios de la memoria con sólo pulsar un botón.
	- **Totales:** borra los valores totales uno a uno o todos al mismo tiempo.
- 3. Aparece el mensaje **¿Borrar ejercicio? / ¿A cero...? No / Sí**. Seleccione **Sí** y confírmelo con el botón **rojo**.
- Para volver al modo de tiempo, mantenga pulsado el botón **Stop**.

## **4. AJUSTES**

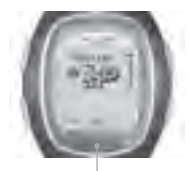

**AJUSTES:**

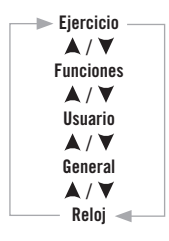

Puede ver o cambiar los ajustes del Running Computer en el menú **Ajustes**. También se pueden configurar los ajustes y transferirlos al Running Computer utilizando un PC. Para más información ver la página 70.

Para ajustar valores:

- Selecciónelos o ajústelos mediante los botones  $\blacktriangle / \blacktriangledown$ .
- Los números se desplazarán más rápidamente si mantiene pulsados los botones  $\blacktriangle / \blacktriangledown$ mientras ajusta los valores.
- Acepte su selección y pase a un nivel inferior del menú con el botón **rojo**.
- Siempre puede cancelar su selección o volver al modo o menú anterior pulsando el botón **Stop**.

**Consejo:** Para saber de qué manera pueden beneficiar las funciones de su PC a su entrenamiento, consulte las sugerencias de entrenamiento y ejercicio en www.PolarRunningCoach.com.

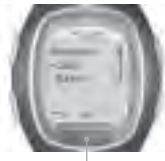

## **4.1 AJUSTES DEL EJERCICIO**

La realización de ejercicios en zonas objetivo tiene varios efectos beneficiosos para la salud. Un ejercicio con zonas significa que éste se ha dividido en 1-3 zonas, de acuerdo con su frecuencia cardíaca, ritmo o velocidad. El final de una zona se marca con un temporizador. De forma alternativa, el final de una zona puede marcarse con una distancia.

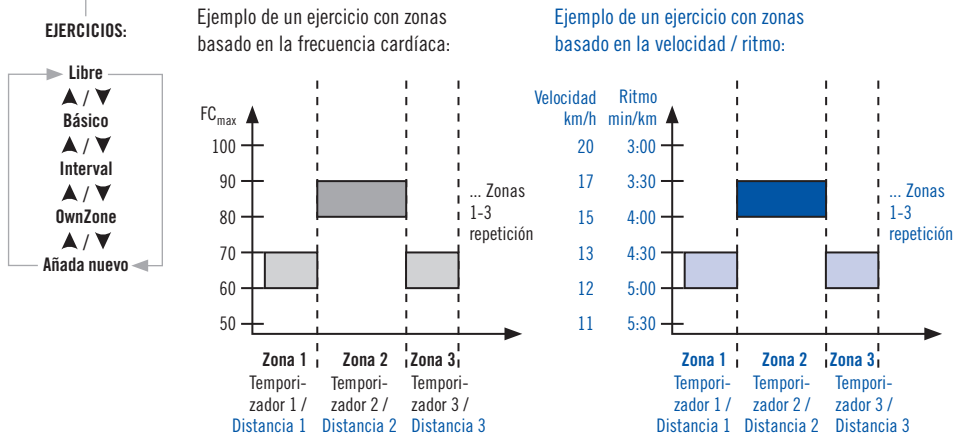

#### **El Running Computer le ofrece tres tipos de ejercicios con zonas predefinidos:**

**Basico** Zona 1 Frecuencia cardíaca en zona de deporte 3 Sin Temporizador / Distancia

Entrenamiento básico con intensidad moderada. Duración sugerida, por ejemplo, 45 min.

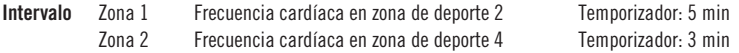

Entrenamiento a intervalos básico. Adecuado para los usuarios que no están acostumbrados a realizar un entrenamiento a intervalos.

El ejercicio se inicia con un calentamiento de 5 minutos, seguido de un intervalo intenso de 3 minutos y un periodo de recuperación suave de 5 minutos que se repetirán, por ejemplo, 4 veces. El ejercicio finaliza con un enfriamiento de 5 minutos.

**OwnZone** OwnZone 65-85% de frecuencia cardíaca máxima Sin Temporizador / Distancia

Entrenamiento básico basado en OwnZone (condición física diaria) con intensidad moderada. Duración sugerida, por ejemplo, 45 minutos. Para obtener más información sobre OwnZone, consulte la página 59.

Cuando comienza el entrenamiento, puede seleccionar fácilmente un ejercicio predefinido en los ajustes del Running Computer. Por ejemplo, si todos los martes corre en la misma pista, bastará con seleccionar el ejercicio cada vez que vaya a correr.
- 1. En **Ajustes**, pulse el botón **rojo** y seleccione **Ejercicio** en el menú. Confírmelo con el botón **rojo**.
- 2. Seleccione el ejercicio deseado mediante los botones / . Pulse el botón **rojo**.
	- Libre (No hav aiustes predefinidos para el ejercicio. Puede realizar el ejercicio que desee.)
	- **Básico**
	- **Intervalo**
	- **OwnZone**
	- **Añada nuevo** (Puede añadir su propio ejercicio.)
- 3. Una vez que haya seleccionado el modo de ejercicio deseado, podrá utilizar las opciones siguientes en ese modo:
	- **Seleccionar**
	- **Vista**
	- **Editar**
	- **Renombrar**
	- **Predeter.**

# **Selección de un ejercicio**

Si elige **Seleccionar**, podrá establecer el ejercicio como predeterminado cuando comience un nuevo ejercicio.

- 1. En el menú **Ejercicios**, seleccione el ejercicio mediante los botones  $\blacktriangle / \blacktriangledown$ . Pulse el botón **rojo** para confirmar.
- 2. Elija **Seleccionar** en el menú mediante los botones  $\blacktriangle / \blacktriangledown$  y confírmelo con el botón **rojo**.
- 3. Aparece el mensaje **Seleccionado como ejercicio predeterminado**. Pulse el botón **rojo** para confi rmar. Al iniciar un nuevo ejercicio, éste se considerará el predeterminado.

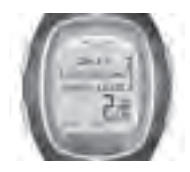

# **Visualización de un ejercicio**

Si elige **Vista**, puede comprobar los ajustes predefinidos del ejercicio.

- 1. En el menú *Ejercicios*, seleccione el ejercicio mediante los botones  $\blacktriangle / \blacktriangledown$ . Pulse el botón rojo para confirmar.
- 2. Elija **Vista** en el menú mediante los botones  $\triangle$  /  $\triangledown$  y confírmelo con el botón **rojo**.
- 3. Desplácese por los valores mediante los botones  $\blacktriangle / \blacktriangledown$ :
	- nombre del ejercicio
	- límites de frecuencia cardíaca / velocidad / ritmo objetivo de cada zona
	- temporizadores
	- tiempo / distancia de la zona

*Nota:* Los valores difieren según el ejercicio que haya elegido y sus ajustes.

# **Modifi cación de un ejercicio**

Si desea modificar un ejercicio predefinido (**Básico** o **Intervalo**) para que se ajuste a sus necesidades, consulte el proceso para añadir ejercicios.

- 1. En el menú **Eiercicios**, seleccione el ejercicio mediante los botones ▲ / ▼. El ejercicio **Libre** no se puede modificar. Pulse el botón **rojo** para confirmar.
- 2. Elija **Editar** en el menú mediante los botones / y confírmelo con el botón **rojo**.
- 3. Consulte el proceso para añadir ejercicios que se describe a continuación.

# **Añadir un ejercicio nuevo**

También puede añadir su propio ejercicio a los ajustes del Running Computer. En primer lugar, puede establecer de 0 a 3 zonas para cada ejercicio y definir los límites de la frecuencia cardíaca o los límites de velocidad / ritmo de cada zona. En segundo lugar, puede ajustar temporizadores o valores de distancia para orientarle durante el ejercicio.

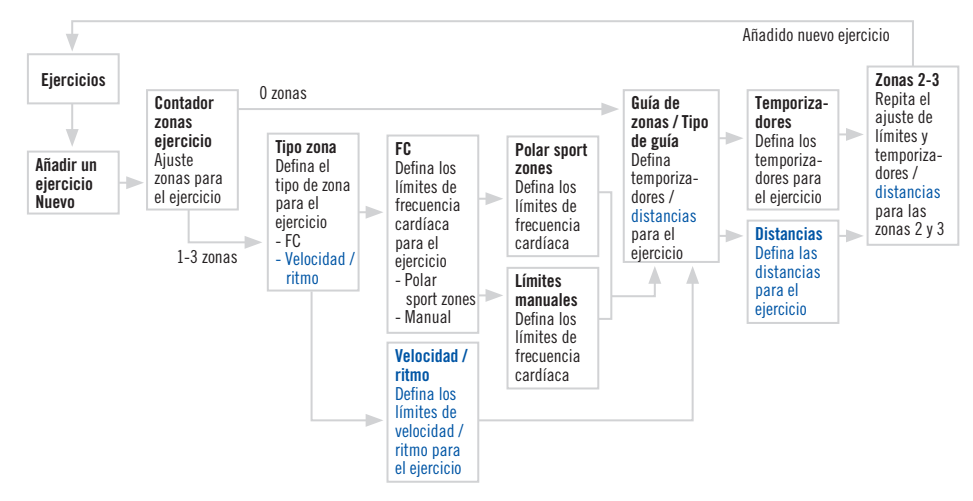

En el siguiente diagrama se muestra todo el proceso para añadir ejercicios:

### **Para añadir un nuevo ejercicio con 1-3 zonas:**

- 1. En el menú **Ejercicios**, elija **Añada nuevo** mediante los botones / y confírmelo con el botón **rojo**.
- 2. Defina cuántas *zonas* incluirá el ejercicio.

# **Contador zonas ejercicio**

- $\bullet$  0-3 (Si elige 0 zonas, compruebe la siguiente información.<sup>\*</sup>)
- 3. Defi na el *tipo de zona* para el ejercicio (ejercicio basado en la frecuencia cardíaca o ejercicio basado en la velocidad / ritmo).

# **Tipo zona**

- **FC**
	- Si selecciona **FC** como tipo de zona, defina si desea utilizar Polar sport zones o Límites manuales para controlar su frecuencia cardíaca.
	- **SportZones**
		- Defi na las Polar sport zones como zonas de frecuencia cardíaca para el ejercicio.
		- **Zona FC 1:** Elija la zona de deporte (p. ej., Z1: 50-59% etc.) y confírmelo con el botón **rojo**.
			- Continúe desde el paso 4.
	- **Manual**
		- Defina la zona de frecuencia cardíaca para el ejercicio manualmente.
		- **Zona FC 1:** Ajuste el límite superior y el límite inferior para la zona y confírmelo con el botón **rojo**.
			- Continúe desde el paso 4
- **Velocidad / Ritmo** (la opción depende de la selección de vista de velocidad)
	- Si elije velocidad o ritmo para el tipo de zona, las zonas se defi nirán como valores de velocidad o ritmo.
	- **Zona veloc. 1** o **Zona ritmo 1:** Ajuste los límites superior e inferior para la zona y confírmelo con el botón **rojo**.
		- Continúe desde el paso 4.
- 4. Defi na si desea escuchar un *temporizador* cuando necesite cambiar de una zona a otra o si desea cambiar de zona después de una *distancia* determinada.

**Guía de zonas**

- **Temporizadores**
	- **Zona 1 temporiz.:** Ajuste el temporizador para la zona (minutos y segundos).
- **Distancias**
	- **Zona 1 distancia:** Ajuste la distancia para la zona (kilómetros o millas, en función de la unidad seleccionada).
- **Off**
	- Desactive los temporizadores y las distancias. Esto significa que, durante el entrenamiento, no se le orientará sobre cuándo cambiar de una zona a otra.
- 5. Cuando haya definido la primera zona, aparecerá el mensaje **Zona 1 OK!**. Si ha definido más de 1 zona para el ejercicio, repita los pasos 3 y 4 hasta que se hayan definido todas las zonas.
- 6. Cuando el ejercicio esté listo, aparecerá el mensaje **Añadido nuevo ejercicio**. El Running Computer volverá automáticamente al menú Eiercicios.

El nuevo ejercicio se añadirá al menú Ejercicios donde podrá seleccionarlo para su entrenamiento.

# **\*Para añadir un nuevo ejercicio sin zonas:**

También puede añadir un ejercicio sin zonas. Esto significa que, durante el entrenamiento, no se le orientará sobre cuándo cambiar de una zona a otra. En este caso, puede cambiar la zona durante el ejercicio con **ZoneLock**. Para obtener más información sobre Zonel ock, consulte la página 19. Puede seguir utilizando temporizadores o distancias para que le orienten durante el entrenamiento.

- 1. En el menú **Ejercicios**, elija **Añada nuevo** mediante los botones / y confírmelo con el botón **rojo**.
- 2. **Contador zonas ejercicio**
	- Ajuste el número de zonas en 0.

### **ESP ESP** Download from Www.Somanuals.com. All Manuals Search And Download. **EXP** 1

3. Defi na si desea escuchar un *temporizador* durante el entrenamiento (p. ej., como un recordatorio para beber) o ajustar una *distancia* (p. ej., para seguir tiempos de vuelta sin grabarlos).

## **Tipo de guía**

- **Temporizadores**
	- Defina cuántos temporizadores desea tener para el ejercicio.
	- **Contador zonas temporizador:** 1-3
		- **Temporizador 1:** Defina los minutos y segundos para el temporizador.
- **Distancias**
	- Defina cuántas distancias desea tener para el ejercicio.
	- **Contador zonas distancia:** 1-3
		- **Distancia 1:** Defina la distancia (kilómetros o millas, en función de la unidad seleccionada).
- 4. Repita el paso 3 hasta que hava definido temporizadores o distancias para el ejercicio. Cuando el ejercicio esté listo, aparecerá **Añadido nuevo ejercicio** y el Running Computer volverá automáticamente al menú Eiercicios.

#### *Nota:*

- *El parámetro Temporizador hace que el Running Computer le aviste después de un determinado periodo de tiempo.*
- *El parámetro Distancia hace que el Running Computer le avise después de una determinada distancia.*

#### **Consejo:**

- Para obtener más información sobre las zonas objetivo y sobre cómo aplicarlas a su entrenamiento, consulte Límites de la zona objetivo en la página 58.
- Para los programas de entrenamiento basados en la frecuencia cardíaca, consulte www.PolarRunningCoach.com para obtener más información.
- Para volver al modo de hora del día, mantenga pulsado el botón **Stop**.
- **42 ESP** Download from Www.Somanuals.com. All Manuals Search And Download.

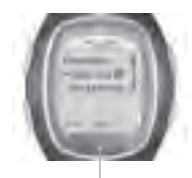

**FUNCIONES:**

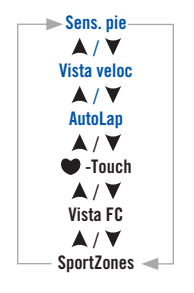

# **4.2 CONFIGURACIÓN DE LAS FUNCIONES**

En el menú **Funciones**, puede definir las diversas funciones del Running Computer. Estas funciones le ayudan a sacar el máximo partido al ejercicio.

Se pueden modificar las siguientes funciones:<br>• Sens. pie para activar o desactivar el S

- **Sens. pie** para activar o desactivar el Sensor de velocidad running y calibrarlo.
- **Vista veloc.** para seleccionar las unidades de velocidad de la pantalla.
- **AutoLap** para seleccionar si desea que el Running Computer grabe las vueltas automáticamente.<br>**•••** Touch – modifica la función
- **modifica la función**  $\bullet$  -Touch
- **Vista de frecuencia cardíaca:** para seleccionar si se muestra la frecuencia cardíaca.
- **SportZones** para seleccionar el valor inferior de cada una de las cinco zonas de deporte.
- 1. En el modo de tiempo, pulse los botones ▲ o ▼ hasta que se muestre **Aiustes**. Pulse el botón **rojo**.
- 2. Seleccione **Funciones** con los botones / y confírmelo con el botón **rojo**.
- 3. Seleccione la función que desee, pulse el botón **rojo** y siga los pasos que aparecen a continuación:

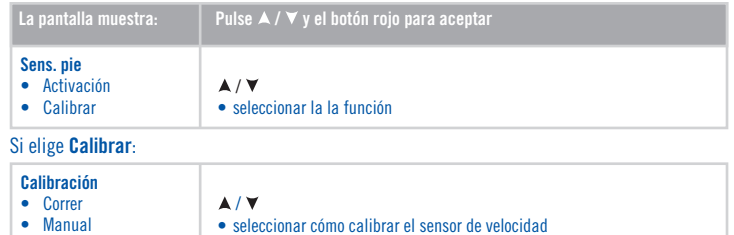

**ESP** Download from Www.Somanuals.com. All Manuals Search And Download. **EXP** 43

## **Calibración durante la carrera:**

- 1. En la pantalla aparece el mensaje **Calibración: Distancia 1.0 km**. Ajuste la distancia que desea correr para calibrar el Sensor de velocidad running y pulse el botón **rojo** para confirmar. Para medir la distancia de la carrera con precisión puede, por ejemplo, correr en la pista de 400 m de algún polideportivo cercano. Es importante realizar la calibración en el mismo tipo de terreno en el que se corre normalmente. Así se asegura la exactitud de la calibración. Cuanto más larga es la distancia que se recorre más preciso es el resultado de la calibración.
- 2. Aparece el mensaje **Presione Start y corra... km**. Encienda el Sensor de velocidad running manteniendo pulsado el botón rojo hasta que la luz verde parpadee.
- 3. Pulse el botón **rojo** y comience la carrera dando un primer paso con el pie que lleva el sensor hasta la línea de salida y corra la distancia prefiiada con un ritmo constante.
- 4. En la pantalla aparecerá el mensaje **Presione OK después de... km**. Pare exactamente en la línea de meta de la distancia prefi jada. Pulse el botón **rojo**.
- 5. Aparece el mensaje **¡No se mueva! Recibiendo datos**. Permanezca parado con los brazos hacia abajo y espere hasta que el Running Computer haya recibido los datos.
- 6. Una vez que la calibración haya finalizado correctamente, aparecerá el mensaje **¡Calibración completada! Factor** y un valor de calibración. El nuevo factor de calibración entra en uso.
- 7. Si se produce un error en la calibración, aparece el mensaje **¡Calibración sensor pie fallida!**. Si cancela la calibración pulsando el botón Stop, aparecerá el mensaje **Calibración sensor pie cancelada**. Cuando la calibración resulta fallida o se cancela la calibración se usa el factor de calibración anterior.

## **Calibración manual:**

Cuando se conoce el factor de calibración (p.ei: se ha calibrado el sensor de velocidad anteriormente) se puede fijar el factor manualmente. El factor de calibración se calcula como la relación de la distancia real y la distancia no calibrada. Por ejemplo, si ha corrido 1200 metros y la unidad de pulsera muestra una distancia de 1180 metros, el factor de calibración debería ajustarse a  $1200/1180 = 1.017$ .

- 1. En la pantalla aparece el mensaje **Calibración: Factor 1.000** y el número parpadea. Ajuste el valor y confírmelo con el botón **rojo**.
- 2. Aparece el mensaje **¡Calibración completa! Factor** y el valor predeterminado. Pulse el botón **rojo** para acceder a la pantalla anterior.

#### *Nota:*

- *Si el Running Computer no logra encontrar la señal del Sensor de velocidad running, aparece el mensaje ¡Sensor pie no detectado!. Compruebe que el Sensor de velocidad running está funcionando y comience el proceso de calibración desde el principio. Si surgieran más problemas, consulte el capítulo Preguntas más frecuentes en la página 77.*
- *La calibración se realiza en unidades del sistema métrico. Esto se debe a que el lugar más normal para efectuar la calibración es una pista de 400 m, incluso en aquellos países que utilizan las unidades del sistema imperial.*

## **Otros valores:**

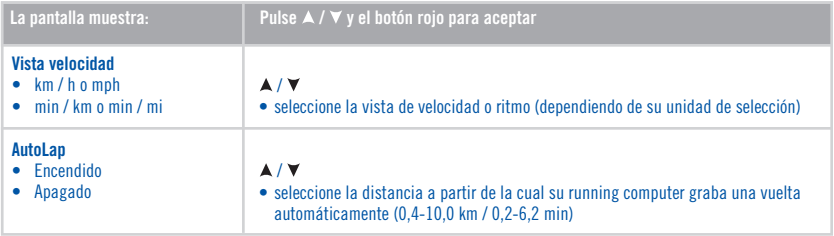

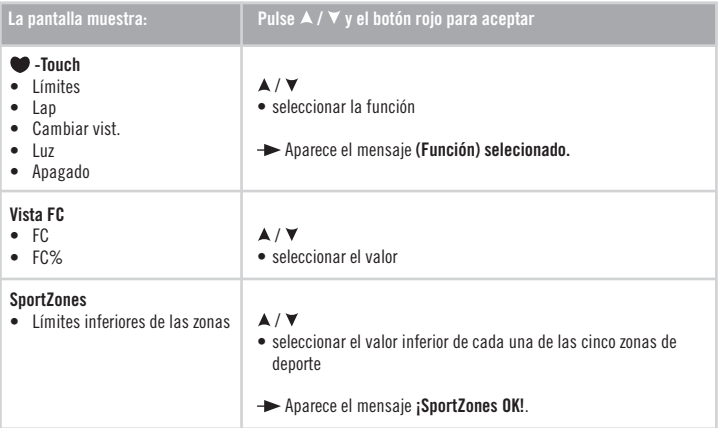

**Consejo:** Seleccione AutoLap cuando participe en una carrera. El AutoLap de 1 Km es muy útil en competiciones desde 5 a 42 Kms por que añadirá más información al resumen de su competición.

• Para volver al modo de hora del día, mantenga pulsado el botón **Stop**.

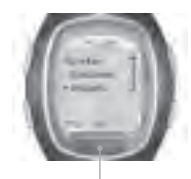

**USUARIO:**

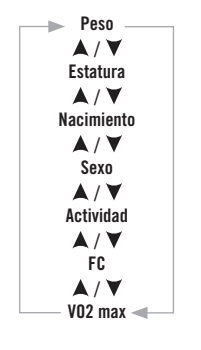

# **4.3 AJUSTES DEL USUARIO**

Al introducir correctamente la información personal se asegura de que las funciones del Running Computer trabajan con la máxima precisión. Es importante que los valores se ajusten a la realidad lo máximo posible.

- 1. En el modo de tiempo, pulse el botón ▲ o ▼ hasta que se muestre **Ajustes**. Seleccione el menú con el botón **rojo**.
- 2. Desplácese con los botones / hasta **Usuario** y confírmelo con el botón **rojo**.
- 3. Siga estos pasos:

*Nota: Las unidades de peso y estatura dependen de las unidades que haya seleccionado. Puede cambiar las unidades en los ajustes generales. Para ir a los ajustes generales, pulse Stop y seleccione General > Unidades.*

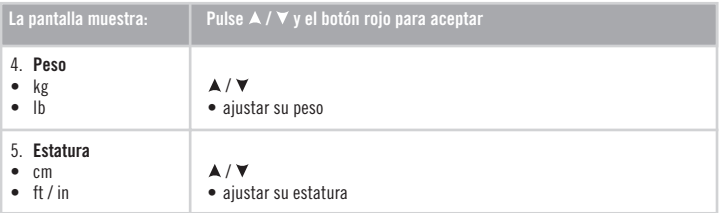

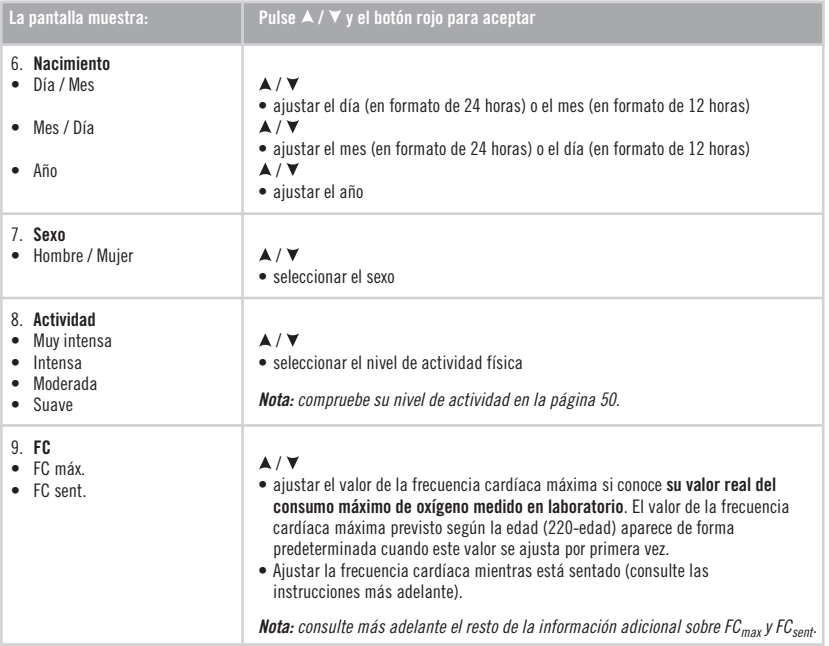

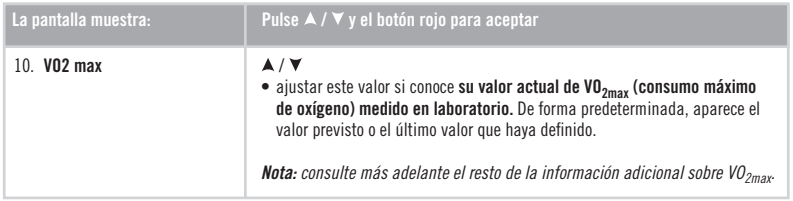

• Para volver al modo de tiempo, mantenga pulsado el botón **Stop**.

# Valor máximo de la frecuencia cardíaca (FC<sub>max</sub>)

 $FC<sub>max</sub>$  se utiliza para estimar el consumo energético.  $FC<sub>max</sub>$  es el número máximo de latidos cardíacos por minuto (ppm) durante el esfuerzo físico máximo. FC $_{\text{max}}$  también es útil para determinar la intensidad del ejercicio. El método más exacto de determinar su valor de FC<sub>max</sub> individual es realizar una prueba de esfuerzo máximo en laboratorio.

# Valor de la frecuencia cardíaca estando sentado (FC<sub>sent</sub>)

FC<sub>sent</sub> se utiliza para estimar el consumo energético. Para determinar fácilmente su FC<sub>sent</sub>, lleve puesto el transmisor, siéntese y no realice ningún tipo de actividad física. Transcurridos dos o tres minutos, pulse el botón **rojo** en el modo de tiempo para ver su frecuencia cardíaca. Esta es su FC<sub>sont</sub>. Para estimar FC<sub>sont</sub> con más precisión, repita el procedimiento varias veces y calcule el promedio.

# **Máximo oxígeno transportado (VO<sub>2max</sub>)**

 $V_2$ <sub>max</sub> es un valor utilizado en la estimación del gasto de energía. VO<sub>2max</sub> es la capacidad máxima de consumo de oxígeno por su organismo durante el esfuerzo físico máximo. También se conoce como capacidad aeróbica máxima o consumo máximo de oxígeno. VO<sub>2max</sub> es un valor muy utilizado para evaluar la condición aeróbica (cardiovascular). La condición física aeróbica está relacionada con la eficacia con la que el sistema cardiovascular transporta el oxígeno y se utiliza en las distintas partes del cuerpo. La forma más exacta de determinar su valor de VO<sub>2max</sub> individual es realizar una prueba de esfuerzo máximo en laboratorio. **Si conoce exactamente su consumo máximo de oxígeno actual, clínicamente probado,** ajuste el valor desplazándose hacia arriba o hacia abajo. Si no conoce este valor, puede determinar un valor comparable, el de su OwnIndex, realizando una prueba de condición física. Consulte las instrucciones adicionales en la página 65.

# **Nivel de actividad**

El nivel de actividad es una valoración del nivel de actividad física. Seleccione la alternativa que mejor describa la cantidad global y la intensidad de su actividad física en los últimos tres meses.

- **Muy intensa** Realiza regularmente un ejercicio físico intenso como mínimo cinco veces a la semana. P.ej., hace ejercicio para mejorar el rendimiento con fines competitivos.
- **Intensa** Realiza regularmente un ejercicio físico intenso como mínimo tres veces a la semana. P.ej., corre de 10 a 20 km (6-12 millas) a la semana o realiza una actividad física comparable entre 2 y 3 horas a la semana.
- **Moderada** Participa regularmente en deportes recreativos. P.ej., corre de 5 a 10 km (3-6 millas) a la semana, realiza una actividad física comparable entre 1/2 y 2 horas a la semana o su trabajo exige una actividad física moderada.
- **Suave** No realiza ningún tipo de deporte ni ejercicio físico intenso con regularidad. P.ej., camina sólo por placer o hace ejercicio ocasionalmente con una intensidad suficiente como para originar una respiración agitada o sudoración.

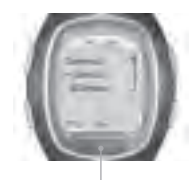

### **Sonido**  $A/Y$ **Bloqueo**  $\blacktriangle$  /  $\blacktriangledown$ **Ayuda**  $\blacktriangle$  /  $\blacktriangledown$ **Unidades**  $\blacktriangle$  /  $\blacktriangledown$ **Idioma**  $\blacktriangle$  /  $\blacktriangledown$ **Hibernación**

# **4.4 AJUSTES GENERALES**

Puede ver o cambiar los ajustes generales del Running Computer en el menú Ajustes generales. Esta función le resultará útil para controlar la información del Running Computer.

- 1. En el modo de tiempo, pulse el botón ▲ o ▼ hasta que se muestre **Aiustes**. Pulse el botón **roio**.
- 2. Seleccione **General** en el menú, y confírmelo con el botón **rojo**.

3. Siga estos pasos: **GENERAL:**

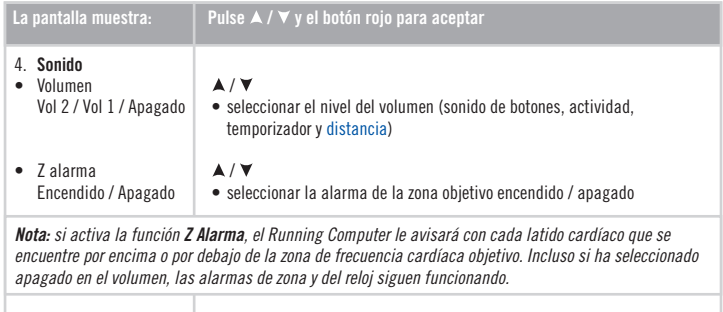

5. **Bloqueo** • Manual / Automático  $\triangle$  /  $\blacktriangledown$ 

• seleccionar el valor

*Nota: cuando seleccione el bloqueo automático de botones, la función se activará cuando no haya pulsado botón alguno durante 1 minuto.*

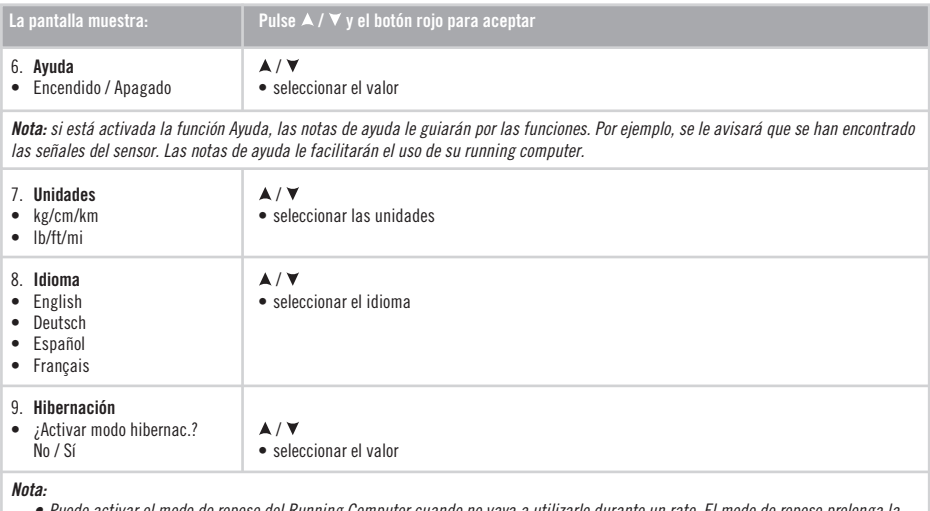

- *Puede activar el modo de reposo del Running Computer cuando no vaya a utilizarlo durante un rato. El modo de reposo prolonga la duración de la pila. Puede activar de nuevo el Running Computer pulsando cualquier botón. Aparecerá el mensaje ¿Volver a pantalla? No / Sí. Si se selecciona Sí con el botón rojo, el Running Computer se activa y funciona con normalidad. Para volver nuevamente al estado de reposo, elija No con el botón rojo o pulse el botón Stop.*
- *En el modo de reposo la alarma del reloj sigue funcionando.*
- Para volver al modo de tiempo, mantenga pulsado el botón **Stop**.

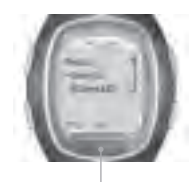

**RELOJ:**

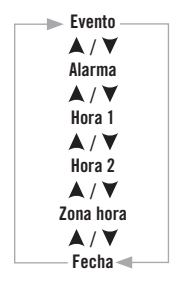

# **4.5 AJUSTES DEL RELOJ**

También puede utilizar el Running Computer como un reloj cuando no está realizando ejercicios. Para cambiar los ajustes del reloj, siga los pasos que se indican en este capítulo.

## **4.5.1 CITAS DEPORTIVAS**

Una forma clave de conseguir una alta motivación para el entrenamiento es tener siempre presente una cita deportiva como objetivo. Puede establecer un evento deportivo en la memoria del Running Computer. Con el contador de citas puede consultar el número exacto de días que faltan hasta la próxima cita deportiva. Puede hacer que aparezca el contador de citas en la pantalla del Running Computer manteniendo pulsado el botón  $\blacktriangle$  en el modo de tiempo.

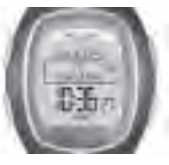

- 1. En el modo de tiempo, pulse el botón  $\blacktriangle$  o  $\nabla$  hasta que se muestre **Ajustes**. Pulse el botón **rojo**.
- 2. Seleccione **Reloi** mediante los botones **A** / ▼ v confírmelo con el botón **rojo**.
- 3. Seleccione **Evento** mediante los botones **▲ / ▼** v confírmelo con el botón **rojo**.

4. Para ver y cambiar los ajustes de la cita deportiva, siga estos pasos:

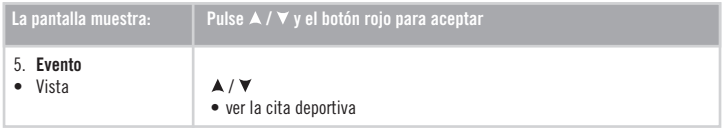

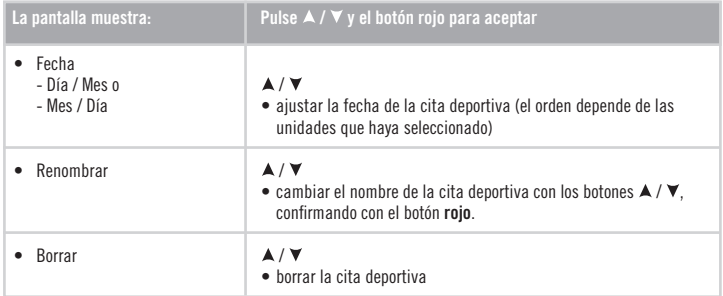

• Para volver al modo de tiempo, mantenga pulsado el botón **Stop**.

#### **4.5.2 ALARMA**

Puede configurar una alarma para que suene en un momento concreto:

- 1. En el modo de tiempo, pulse el botón o hasta que se muestre **Ajustes**. Pulse el botón **rojo**.
- 2. Seleccione **Reloj** mediante los botones / y confírmelo con el botón **rojo**.
- 3. Seleccione **Alarma** y confírmelo con el botón **rojo**.

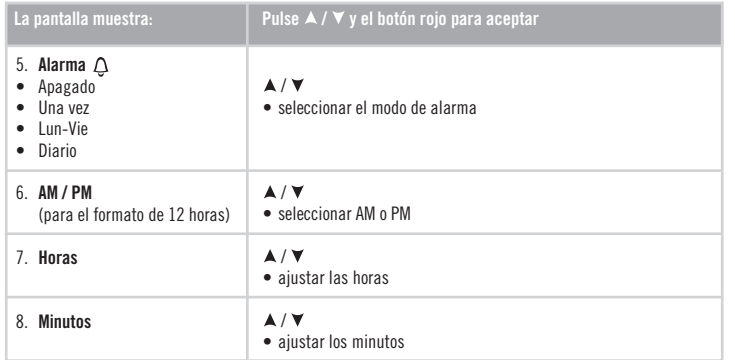

4. Para cambiar los ajustes de la cita deportiva, siga estos pasos:

La Alarma funciona en todos los modos excepto en el modo de Ejercicio. Cuando suena la alarma aparece en pantalla **Alarma ¿Repetir?** con un fondo de luz que parpadea. La alarma sonará durante un minuto a menos que se pulse el botón **Stop** y se cancele la alarma. Para retrasar la alarma 10 minutos más, pulse los botones ▲ / ▼ o el botón **rojo: Tiempo repetir** aparece en pantalla y comienza a contar el tiempo. La alarma sonará de nuevo despues de 10 minutos. Para cancelar la Alarma y Repetir, pulse **Stop** en el modo Repetir.

**Otra opción** es acceder rápidamente a los ajustes de alarma del menú rápido manteniendo pulsado el botón **Luz** desde el modo de hora del día.

*Nota:* 

- *Si aparece el símbolo de batería baja en la pantalla, no puede activar la alarma.*
- *La alarma también sonará aunque en los ajustes generales se haya desactivado el sonido.*
- Para volver al modo de hora del día, mantenga pulsado el botón **Stop**.
- **ESP 55** Download from Www.Somanuals.com. All Manuals Search And Download.

## **4.5.3 MODO HORARIO**

Para que le resulte sencillo seguir las diversas zonas horarias, puede establecer dos zonas horarias en el Running Computer.

- 1. En el modo de tiempo, pulse el botón ▲ o ▼ hasta que se muestre **Aiustes**. Pulse el botón **roio**.
- 2. Seleccione **Reloj** mediante los botones **▲ / ▼** y confírmelo con el botón **rojo**.
- 3. Seleccione **Hora 1** y confírmelo con el botón **rojo**.
- 4. Para cambiar los ajustes, siga estos pasos:

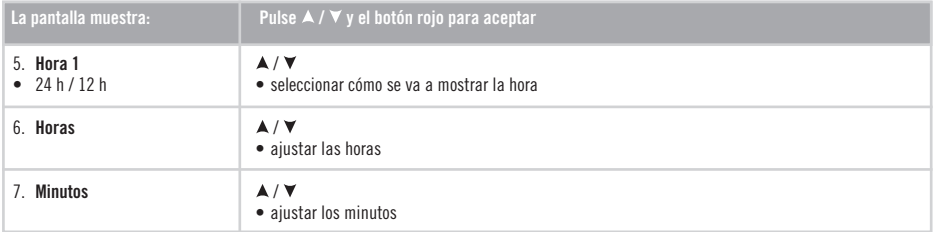

#### Una vez ajustado **Hora 1**, defina **Hora 2**:

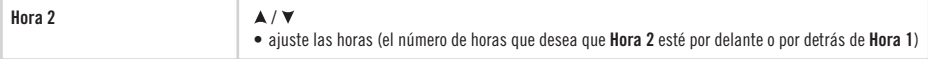

Puede seleccionar el modo horario en ajustes del reloj.

- 1. En el modo de hora, pulse los botones  $\blacktriangle / \blacktriangledown$  hasta que aparece **Ajustes**. Pulse el botón **rojo**.
- 2. Seleccione **Reloj** con los botones **A** / ▼ y confirme con el botón rojo.
- 3. Seleccione **Modo Horario** desde el menú con los botones / y eliga **Hora 1** o **Hora 2**. Aparece en pantalla **Hora 1 en uso** o **Hora 2 en uso**.
- **56 ◀ Download from Www.Somanuals.com. All Manuals Search And Download.** <sup>ESP</sup>

En el modo de tiempo puede cambiar la zona horaria manteniendo pulsado el botón  $\blacktriangledown$ . El número 2 que aparece junto a la hora indica que corresponde a la Hora 2.

• Para volver al modo de tiempo, mantenga pulsado el botón **Stop**.

### **4.5.4 FECHA**

Para establecer la fecha:

- 1. En el modo de tiempo, pulse el botón ▲ o ▼ hasta que se muestre **Ajustes**. Pulse el botón **rojo**.
- 2. Elija **Reloj** en el menú mediante los botones / y confírmelo con el botón **rojo**.
- 3. Seleccione **Fecha** en el menú del reloj y confírmelo con el botón **rojo**.
- 4. Para cambiar los ajustes, siga estos pasos:

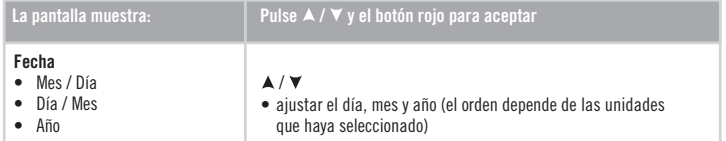

• Para volver al modo de tiempo, mantenga pulsado el botón **Stop**.

Durante el ejercicio, las diferentes zonas de frecuencia cardíaca dan lugar a distintos resultados de estado físico y salud. Las zonas de frecuencia cardíaca que más le convengan dependen de sus objetivos y de su condición física básica. El Running Computer le ofrece tres formas de utilizar las zonas de frecuencia cardíaca objetivo: OwnZone, Polar sport zones y límites manuales. También puede establecer unos límites basados en su propia velocidad o ritmo (es necesario el Sensor de velocidad running).

Para obtener más información sobre las zonas objetivo, así como un programa de entrenamiento personalizado, acceda a www.PolarRunningCoach.com.

Para establecer los límites de frecuencia cardíaca de los ejercicios, siga estos pasos:

- 1. En el modo de tiempo, pulse los botones  $\blacktriangle / \blacktriangledown$  hasta que se muestre **Ajustes**. Pulse el botón **rojo**.
- 2. Seleccione **Ejercicio** y confírmelo con el botón **rojo**.
- 3. Seleccione el ejercicio que desee modificar y pulse el botón **rojo**. Los ejercicios Libres y OwnZone no se pueden modificar
- 4. Pulse los botones **A** / ▼ hasta que aparezca **Editar**. Confírmelo con el botón **rojo**.
- 5. Continúe con la modifi cación del ejercicio. Para obtener más información, consulte el apartado Ajustes del ejercicio en la página 35.

 **Alarma de zona objetivo:** con la alarma de zona objetivo puede estar seguro de realizar el ejercicio a la intensidad correcta. Cuando se activan los límites de la zona objetivo, aparece el símbolo **«Il** en el modo de **ejercicio**. El Running Computer emite una alarma cuando no alcanza sus límites o los supera. Si ha seleccionado unos límites para la zona objetivo basados en la frecuencia cardíaca y no se encuentra dentro de esa zona objetivo, el valor de la frecuencia cardíaca empieza a parpadear y la unidad de pulsera emite un sonido de alarma con cada latido del corazón. Cuando los límites de la zona objetivo están basados en la velocidad o en el ritmo, y no se mantiene dentro de esos límites, el Running Computer comienza a pitar. Puede activar o desactivar la alarma en el menú **Ajustes** > **Generales** > **Sonido** > **Z alarma**, o bien durante el ejercicio manteniendo pulsado el botón **Luz** y seleccionado Z alarma mediante los botones  $\blacktriangle / \blacktriangledown$ . Aparece el mensaje **Alarma zona objetivo activada** o **Alarma zona objetivo desactivada** (cuando la función Ayuda está activada).

#### *Nota:*

- *Si no están activados los límites de la zona objetivo, no sonará ninguna alarma de zona objetivo en el modo de grabación de ejercicio y no se incluirá información alguna sobre la zona objetivo en el archivo.*
- *Los sonidos de la unidad de pulsera se desactivan cuando aparece el símbolo de batería baja . No obstante, la alarma funcionará una vez si se establece antes de que aparezca el símbolo.*
- Para volver al modo de hora del día, mantenga pulsado el botón **Stop**.

**58 ◀ Download from Www.Somanuals.com. All Manuals Search And Download.** <sup>ESP</sup>

# **5.1 LÍMITES DE OWNZONE**

El Running Computer es capaz de determinar automáticamente su zona individual de frecuencia cardíaca aeróbica (cardiovascular). Es lo que se denomina OwnZone. OwnZone garantiza que realiza ejercicio dentro de unos límites seguros.

La función OwnZone determina su *zona de entrenamiento personal*, basada principalmente en la variabilidad de su frecuencia cardíaca. Para la mayoría de los adultos, OwnZone corresponde al 60-85% de la frecuencia cardíaca máxima. OwnZone varía diariamente, dependiendo de su condición física y estado mental (por ejemplo, si se siente estresado o no se ha recuperado del último entrenamiento). Se pueden determinar los límites de OwnZone durante un periodo de calentamiento de 1-5 minutos en el que puede andar, correr o practicar otro deporte. Principalmente, se trata de que comience el ejercicio despacio y con poca intensidad y que gradualmente aumente la intensidad incrementando la frecuencia cardíaca.

OwnZone ha sido desarrollado para personas sanas. Algunos trastornos de salud pueden ocasionar una variabilidad de la frecuencia cardíaca, provocando un fallo en la determinación de OwnZone; por ejemplo, la presión arterial alta, las arritmias cardíacas o ciertos medicamentos.

## **Determinación de los límites de frecuencia cardíaca OwnZone**

*Antes de comenzar a determinar su OwnZone, asegúrese de que:*

- Ha introducido correctamente los ajustes del usuario.
- Ha seleccionado el ejercicio **OwnZone**. Cada vez que comience el ejercicio OwnZone, el Running Computer determinará automáticamente su OwnZone.

*Deberá volver a defi nir su OwnZone siempre que:*

- Haya cambiado su entorno de ejercicio o la modalidad de ejercicio.
- Vuelva a hacer ejercicio después de más de una semana sin hacerlo.
- Esté en una condición física inusual al comenzar el ejercicio; por ejemplo, cuando esté estresado o no se sienta bien.
- Despues de cambiar sus valores personales.
- 1. Comience el ejercicio como se describe en el capítulo Ejercicio en la página 9.
- 2. Después de pulsar el botón **rojo** y comenzar el ejercicio, aparece el mensaje **Buscando OwnZone** y empieza la determinación de OZI \_\_\_\_ OwnZone. En la pantalla aparece el símbolo de OwnZone.

**Igualmente**, si desea omitir la determinación de OwnZone y utilizar el valor OwnZone determinado previamente, pulse el botón **rojo**.

La determinación de su OwnZone se realiza en cinco fases.

- OZ▶ \_\_\_\_\_ Camine despacio durante 1 minuto. Mantenga su frecuencia cardíaca por debajo de 100 ppm/  $50\%$  FC $_{\text{max}}$  durante esta primera fase. Después de cada fase escuchará un pitido (si los ajustes de sonido están activados) y la pantalla se iluminará automáticamente (si antes ha encendido una vez la luz de fondo), para indicar el final de la fase.
- Camine a ritmo normal durante 1 minuto. Incremente gradualmente su frecuencia cardíaca entre  $10$  y  $20$  ppm /  $5\%$  FC<sub>max</sub>.
- $OZ \triangleright \triangleright$   $\ldots$  Camine a ritmo ligero durante 1 minuto. Incremente gradualmente su frecuencia cardíaca entre  $10$  y 20 ppm /  $5\%$  FC<sub>max</sub>.
- Corra a ritmo lento durante 1 minuto Incremente gradualmente su frecuencia cardíaca entre 10 y 20 ppm /  $5\%$  FC<sub>max</sub>.
- OZDDD D Corra a ritmo ligero durante 1 minuto.

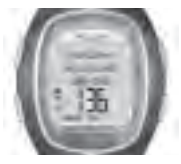

3. En algún momento de entre las cinco fases escuchará dos pitidos. Indican que se ha determinado su OwnZone. Si no ha habido problemas en la determinación, se mostrará

**OwnZone actualizado** y los límites. Los límites de OwnZone se muestran como pulsaciones por minuto (ppm) o como porcentaje de la frecuencia cardíaca máxima (% $FC_{\text{max}}$ ), dependiendo de los ajustes.

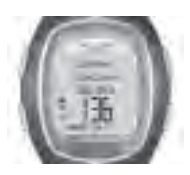

4. Si cancela la determinación de OwnZone pulsando el botón **rojo**, o si ha habido algún problema al calcularla, se utilizarán los límites de su OwnZone que se hayan determinado con anterioridad.

En la pantalla aparecen los límites con el mensaje **Límites OwnZone**. Si en el momento de determinar por primera vez su OwnZone cancela el proceso, se utilizarán los límites basados en su edad.

Ya puede continuar con su ejercicio. Procure mantenerse dentro de la zona de la frecuencia cardíaca indicada para aprovechar al máximo el ejercicio.

*Nota: el lapso de tiempo empleado en la determinación de OwnZone se incluye en el ejercicio, de modo que éste se graba desde el principio.*

Para obtener más información acerca de OwnZone, consulte www.polar.fi y www.polarownzone.com.

### **60 ESP** Download from Www.Somanuals.com. All Manuals Search And Download.

# **5.2 POLAR SPORT ZONES**

También puede elegir las Polar sport zones para que dirijan su entrenamiento. Polar sport zones suponen un nuevo nivel de eficacia en el entrenamiento basado en la frecuencia cardíaca. El ejercicio se divide en cinco zonas de deporte que se establecen según su frecuencia cardíaca máxima. Con las zonas de deporte resulta sencillo seleccionar y controlar la intensidad del ejercicio y seguir los programas de ejercicios basados en Polar sport zones.

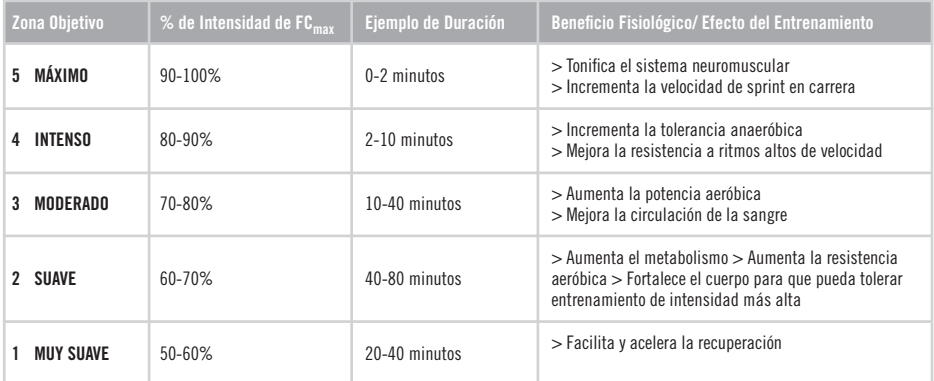

Facilita y acelera la recuperación despues de ejercicio a alta intensidad. En la zona de deporte 1, la intensidad de la carrera es muy baja. El principio básico del ejercicio es que su rendimiento mejore con la recuperación después del ejercicio, no con el propio ejercicio. Algunas veces, el ejercicio puede resultar tan agotador como para que ni siquiera se haya recuperado al día siguiente. En tal caso, puede acelerar el proceso de recuperación con un ejercicio de muy baja intensidad.

### **ESP ESP** Download from Www.Somanuals.com. All Manuals Search And Download. **EXP** 61

En la zona de deporte 2, se practica el ejercicio de resistencia. El entrenamiento en esta zona es la carrera aeróbica. El ejercicio de resistencia es una parte fundamental del programa de entrenamiento de cualquier corredor. De hecho, el ejercicio de resistencia es la base de cualquier plan de entrenamiento. El ejercicio de larga duración de esta zona suave es eficaz para quemar calorías. Es necesario ser constante para avanzar en el ejercicio de resistencia.

En la zona de deporte 3 se hace hincapié en la potencia aeróbica. La intensidad del ejercicio es mayor que en las zonas de deporte 1 y 2, pero sigue siendo principalmente aeróbica. El ejercicio en la zona de deporte 3 puede dividirse en intervalos de actividad y de recuperación, por ejemplo. El ejercicio en esta zona resulta especialmente eficaz para mejorar la circulación sanguínea del corazón y de los músculos esqueléticos.

Si su objetivo es competir a su máximo potencial, tendrá que pasar a las zonas de deporte 4 y 5. En estas zonas se practica la carrera anaeróbica, en intervalos de hasta 10 minutos. A menor intervalo, mayor intensidad. Es muy importante que entre los intervalos exista la adecuada recuperación. El modelo de ejercicio de las zonas 4 y 5 está diseñado para que el corredor consiga el rendimiento máximo.

Las zonas de deporte Polar se puede personalizar con la medida de  $FC<sub>max</sub>$ . Cuando se hace ejercicio en una determinada zona de deporte, el objetivo es utilizar toda la zona. La zona media es un buen objetivo, pero no es necesario mantener siempre la frecuencia cardíaca en ese nivel exacto.

La frecuencia cardíaca se adapta gradualmente a la intensidad del ejercicio. Por ejemplo, cuando se pasa de la zona de deporte 1 a la 3, el tiempo de adaptación del sistema circulatorio y de la frecuencia cardíaca puede ser de 3 a 5 minutos.

La respuesta de la frecuencia cardíaca a un ejercicio de determinada intensidad varía en función de los periodos de actividad y recuperación, del entorno y de otros factores. Por eso es muy importante prestar atención a la propia sensación de agotamiento y ajustar el programa de ejercicios en consecuencia.

## **El Running Computer le guía en el entrenamiento con Polar sport zones**

El Running Computer le ofrece la opción de aprovechar las zonas de deporte con mucha facilidad. Puede elegir las zonas de deporte como zonas de frecuencia cardíaca objetivo. Puede establecer temporizadores o distancias que le recuerden cuando cambiar de una zona a otra mientras se entrena, o también puede cambiar la zona manualmente. Para obtener instrucciones adicionales, consulte el apartado Ajustes del ejercicio en la página 35.

Las zonas de deporte se aprovechan mejor cuando se conocen la frecuencia cardíaca máxima y los umbrales aeróbicos y anaeróbicos. Para determinar su frecuencia cardíaca máxima puede utilizar la fórmula de la edad (que es el parámetro predeterminado en el Running Computer), el ritmo cardíaco máximo previsto (FC<sub>max-</sub>p) o realizar la medición en un laboratorio. Utilice las zonas de deporte cuando tenga un objetivo de rendimiento deportivo (p.ej., al entrenarse para un evento deportivo concreto) o cuando desee obtener unos beneficios específicos en cada una de las sesiones de entrenamiento.

Puede descargar programas de ejercicios de carrera personalizados basados en Polar sport zones accediendo al servicio Web www.PolarRunningCoach.com.

# **5.3 LÍMITES MANUALES**

En lugar de determinar la zona de frecuencia cardíaca utilizando OwnZone o Polar sport zones, puede definir manualmente los límites de la frecuencia cardíaca objetivo.

La zona de frecuencia cardíaca objetivo es un intervalo entre los límites superior e inferior de la frecuencia cardíaca expresado como un porcentaje de la frecuencia cardíaca máxima ( $FC_{\text{max}}$ ) o como pulsaciones por minuto (ppm).  $FC_{\text{max}}$  es el número máximo de latidos cardíacos por minuto (ppm) durante el esfuerzo físico máximo. De forma predeterminada, la unidad de pulsera calcula la FC<sub>max</sub> basándose en su edad (frecuencia cardíaca máxima = 220 - edad). Se puede obtener un valor más exacto de FC<sub>max</sub> con la prueba de la frecuencia cardíaca máxima prevista (FC<sub>max</sub>-p) (consulte la información adicional en la página 65). Si desea obtener un cálculo más exacto de su FCmax, acuda a su médico o especialista deportivo para realizar una prueba de esfuerzo físico.

La siguiente tabla muestra las zonas de frecuencia cardíaca objetivo en pulsaciones por minuto (ppm), calculadas en función de la edad a intervalos de 5 años. Anote su propia FC<sub>max</sub> y sus zonas de frecuencia cardíaca objetivo y seleccione las que más le convengan para su ejercicio.

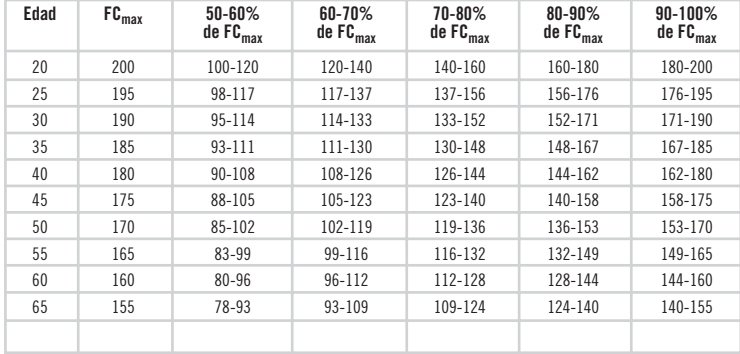

# **6. PRUEBA: TEST DE CONDICIÓN FÍSICA POLAR**

La prueba de condición física Polar (Polar Fitness Test) es una forma rápida, segura y sencilla de determinar la capacidad aeróbica máxima individual y de obtener el valor máximo previsto de la frecuencia cardíaca. La prueba de condición física Polar está dirigida a adultos que se encuentren en buena forma

### **OwnIndex**

El OwnIndex es una puntuación comparable al consumo máximo de oxígeno (VO<sub>2max</sub>), un índice para la descripción de la condición física aeróbica de uso muy común. La condición física aeróbica está relacionada con la eficacia con la que el sistema aeróbico transporta el oxígeno y se utiliza en las distintas partes del cuerpo. Cuanto mejor sea la condición física aeróbica, más fuerte y eficaz será el corazón. VO<sub>2max</sub> es un buen indicador del rendimiento en los deportes de resistencia.

Para mejorar su condición física aeróbica, necesitará un mínimo de 6 semanas de entrenamiento regular para observar un cambio apreciable en su OwnIndex. La mejoría será más rápida en las personas con peor condición física, mientras que los individuos más activos necesitarán un período de mayor tiempo. Cuanto mejor sea la condición física aeróbica de la persona, menores serán las mejoras de su OwnIndex. Los ejercicios ideales para mejorar la condición física aeróbica son los que emplean grupos de grandes músculos, como, por ejemplo, la carrera, el ciclismo, la natación, el remo, el patinaje, el esquí de fondo y andar. Para controlar sus progresos en la mejora de la condición física, empiece midiendo su OwnIndex un par de veces durante las dos primeras semanas para obtener un valor inicial. A partir de entonces, repita la prueba aproximadamente una vez al mes. El OwnIndex se basa en el ritmo cardíaco, en la variación de este ritmo en reposo, en la edad, en la estructura corporal, en el peso y en la actividad física valorada por el individuo.

# **Máximo ritmo cardíaco previsto (FCmax-p)**

La determinación de la FC<sub>max-</sub>p se realiza al mismo tiempo que la prueba de condición física Polar (Polar Fitness Test). El índice FCmax-p predice el ritmo cardíaco máximo individual de forma más precisa que el método basado en la edad (220 - edad). El método basado en la edad proporciona un valor estimado que puede no ser muy exacto, especialmente para aquellas personas que han estado en buena condición física durante muchos años o para las personas de más edad. La forma más precisa de determinar la máxima frecuencia cardíaca individual es que un médico o un especialista deportivo realice su medición en laboratorio (con una prueba de resistencia en bicicleta o en cinta rodante).

El ritmo cardíaco máximo cambia en cierto modo en función de la condición física. La resistencia en el ejercicio regular suele provocar la disminución de la FC<sub>max</sub>. También influye el tipo de deporte que se practique. Así, por ejemplo, FC<sub>max</sub> corriendo >  $FC<sub>max</sub>$  pedaleando >  $FC<sub>max</sub>$  nadando.  $FC<sub>max</sub>$  p proporciona la posibilidad de seguir los cambios de frecuencia cardíaca máxima que provoca el entrenamiento, sin que haga falta realizar una prueba exhaustiva de esfuerzo máximo. FC $_{\text{max-D}}$  se basa en la frecuencia cardíaca en reposo, en su variación en reposo, en la edad, en el sexo, en la estatura, en el peso y en el consumo máximo de oxígeno, así como en VO<sub>2max</sub> (medido o previsto). El cálculo más preciso de FC<sub>max-</sub>p se obtiene introduciendo en la unidad de pulsera la medición clínica de VO $_{2\text{max}}$ .

# **Ajustes del test de condición física**

Para poder realizar la prueba de condición física Polar es necesario llevar a cabo los siguientes ajustes en el Running Computer:

- Introduzca sus datos personales de usuario y el nivel de actividad física a largo plazo en los ajustes de usuario. Consulte los detalles en la página 47.
- Configure  $FC_{\text{max}}-p$  si desea obtener la previsión de su ritmo cardíaco máximo.
	- 1. En el modo de hora del día, pulse los botones  $\blacktriangle / \blacktriangledown$  hasta que se muestre **Test**. Pulse el botón rojo.
	- 2. Desplácese con los botones / hasta que aparezca **FC max-p**. Pulse el botón **rojo**.
	- 3. Seleccione **Encendido** mediante los botones / y confírmelo con el botón **rojo**.

# **Realización del test**

Para obtener unos resultados fiables, es necesario seguir estos requisitos básicos:

- Puede realizar la prueba en cualquier sitio, en su casa, en la oficina, en el gimnasio, siempre que el ambiente sea tranquilo. No debe haber ruidos (por ejemplo, televisión, radio o teléfono) ni nadie que le moleste.
- Siempre que repita la prueba, hágalo en las mismas condiciones: lugar, hora del día y entorno.
- Procure no comer mucho ni fumar en las 2-3 horas previas a la prueba.
- Evite realizar esfuerzos físicos intensos, así como consumir bebidas alcohólicas o estimulantes farmacológicos tanto el día de la prueba como el día anterior.
- Debe estar relajado y tranquilo. **Túmbese y relájese** durante 1-3 minutos antes de comenzar la prueba.

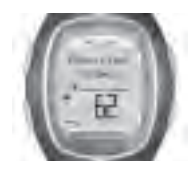

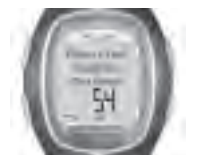

# **Inicio del test**

La prueba dura de 3 a 5 minutos.

- 1. En el modo de hora del día, seleccione **Test** mediante los botones / . Pulse el botón **rojo**.
- 2. Tiéndase y relájese durante 1-3 minutos antes de realizar la prueba.
- 3. Pulse **Inicio** con el botón **rojo**. El Running Computer empieza a buscar el ritmo cardíaco. Aparece el mensaje **Fitness test comienza en 5 seg**, así como su frecuencia cardíaca. Empieza la prueba. Aparece el mensaje **Fitness Test Túmbese**.
- 4. Permanezca tumbado. Mantenga las manos a los lados de su cuerpo y evite los movimientos corporales. No hable con nadie.
- 5. Cuando el test esté preparado escuchará dos pitidos. Aparece el mensaje **Fitness test OwnIndex** y el resultado. El resultado se guarda en el **menú Tendencia**. Para más información, consulte la sección Clases de condición física en la página 69.
- 6. Pulse el botón para ver el resultado de  $FC_{max}$ -p (si se ha activado  $FC_{max}$ -p). Aparece el texto **FC máxima predecida** y el valor. Pulse el botón **rojo** para confirmar.
- 7. Se muestra el mensaje **¿Actualizar VO2 max? No / Sí**. Cuando se selecciona **Sí**, el valor de OwnIndex se guarda en Ajustes del usuario.
- 8. Aparece el mensaje **¿Actualizar FC max? No / Sí**. Cuandos se selecciona **Sí**, el valor de FCmax-p se guarda en Ajustes del usuario.

#### *Nota:*

- *Despues de guardar los valores de OwnIndex y FCmax-p en Ajustes del usuario, estos serán usados como base para el cálculo del consumo de calorías.*
- *Si no ha establecido su nivel de actividad física a largo plazo en los ajustes de usuario, aparecerá el mensaje Inserte su nivel personal de actividad. Pulse los botones / para seleccionar Muy intensa, Intensa, Moderada o Suave. Para obtener más información sobre los niveles de actividad, consulte la página 50.*
- *Si el Running Computer no detecta su frecuencia cardíaca al principio o durante la prueba, el test no se realizará. Aparecerá el mensaje Fitness test fallido. Revise sensor. Compruebe que los electrodos del transmisor están mojados y que la banda está bien ajustada.*

## **Interrupción del test**

• Puede detener la determinación en cualquier momento del test pulsando el botón **Stop**. Aparece el mensaje **Fitness test cancelado** durante unos segundos. El último OwnIndex y la FC<sub>max</sub>-p no se sustituyen.

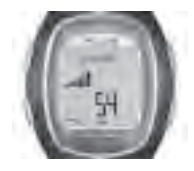

En el menú **Tendencia** puede observar el desarrollo de su OwnIndex. El menú Tendencia incluye los 16 valores OwnIndex más recientes.

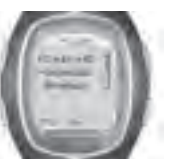

En el menú **FC max-p** puede activar o desactivar esta función.

## **Eliminación de valores desde la vista Tendencia**

Seleccione el valor que desea borrar y mantenga pulsado el botón **luz**. Se muestra el mensaje **¿Borrar valor? No / Sí**. Confirme la selección con el botón **rojo**.

## **Clases de condición física**

El resultado del test de condición física de Polar, su valor del OwnIndex, resulta más signifi cativo cuando se compara con los valores individuales y los cambios producidos en ellos. Este índice también se puede interpretar según su sexo y edad. Localice su OwnIndex en la tabla siguiente para conocer su clasificación de condición física aeróbica comparada con los resultados de personas de su misma edad y sexo.

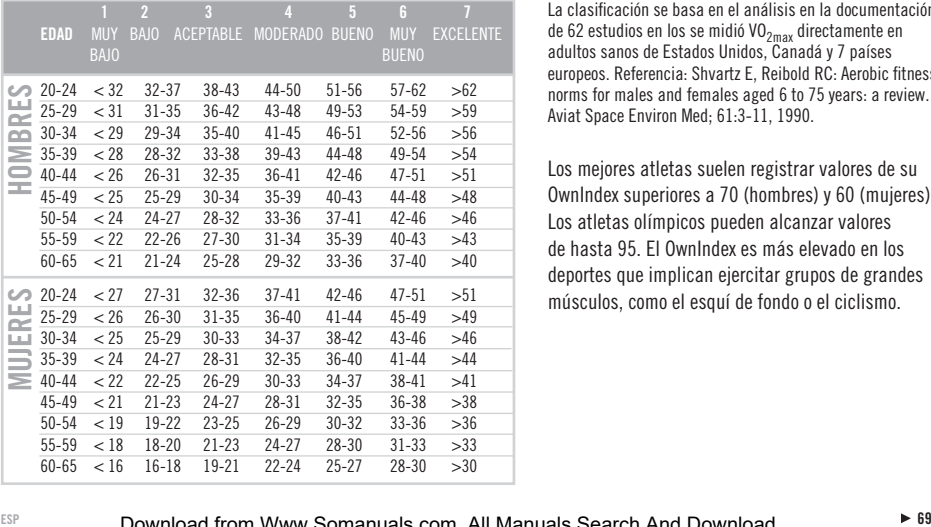

La clasifi cación se basa en el análisis en la documentación de 62 estudios en los se midió VO2max directamente en adultos sanos de Estados Unidos, Canadá y 7 países europeos. Referencia: Shvartz E, Reibold RC: Aerobic fitness norms for males and females aged 6 to 75 years: a review. Aviat Space Environ Med; 61:3-11, 1990.

Los mejores atletas suelen registrar valores de su OwnIndex superiores a 70 (hombres) y 60 (mujeres). Los atletas olímpicos pueden alcanzar valores de hasta 95. El OwnIndex es más elevado en los deportes que implican ejercitar grupos de grandes músculos, como el esquí de fondo o el ciclismo.

# **7. CONECTAR - COMUNICACIÓN DE DATOS**

# **7.1 MODIFICACIÓN DE AJUSTES CON UN ORDENADOR**

El Running Computer le ofrece la posibilidad de modificar los ajustes de la unidad de pulsera mediante un ordenador. También puede personalizar la pantalla del Running Computer descargando logotipos. Para ello necesita la herramienta Polar UpLink Tool™. Puede descargar la herramienta Polar UpLink Tool de www.polar.fi o de www.PolarRunningCoach.com. Para poder utilizar la herramienta Polar UpLink Tool, necesita un ordenador con una tarjeta de sonido y altavoces o auriculares dinámicos. Consulte www.polar.fi o www.PolarRunningCoach.com para obtener más instrucciones.

## **Transferencia de archivos del PC al Running Computer:**

- 1. En el modo de tiempo, pulse los botones  $\blacktriangle / \blacktriangledown$  hasta que se muestre **Conectar**. Pulse el botón **rojo**.
- 2. Mantenga el Running Computer a una distancia de 10 cm / 4" de los altavoces o de los auriculares. En el menú, seleccione **Recibir** y confírmelo con el botón **rojo**.
- 3. Comience la transferencia de datos del PC.
- 4. Si la transferencia de datos se realiza correctamente, aparece el mensaje **¡Recepción UpLink OK!**. Si la transferencia falla, aparece el mensaje **¡Recepción UpLink fallida!**.

# **7.2 TRANSFERENCIA DE LOS DATOS DE ENTRENAMIENTO A LA AGENDA DE ENTRENAMIENTO DEL SERVICIO WEB**

Entrenador de carrera de Polar es un servicio Web completo diseñado para ayudarle a cumplir sus metas al hacer ejercicio. La suscripción gratuita le permite acceder a un programa de entrenamiento personalizado, a la agenda, a pruebas y calculadoras, artículos útiles y mucho más. Puede acceder y comenzar el proceso de registro para el servicio Web en www.PolarRunningCoach.com.

El Running Computer con la función de comunicación de datos SonicLink™ le ofrece la posibilidad de transferir archivos de ejercicio a su agenda personal de entrenamiento en el servicio Web Entrenador de carrera de Polar. Para ello necesita el software Polar WebLink™. Puede descargar Polar WebLink en su PC desde www.PolarRunningCoach.com.

Con el fin de poder transferir la información de entrenamiento grabada con Polar WebLink, necesita un ordenador personal con una tarieta de sonido y un micrófono.

## **Para transferir los archivos del Running Computer al servicio Web:**

- 1. En el modo de tiempo, pulse los botones  $\blacktriangle / \blacktriangledown$  hasta que se muestre **Conectar**. Pulse el botón **roio**.
- 2. Mantenga el Running Computer a una distancia aproximada de 0-5 cm / 0-2" del micrófono. Seleccione **Enviar** y confírmelo con el botón **rojo**. Puede enviar los ejercicios por separado seleccionando **Ejercicio** y eligiendo el que desea enviar. También puede enviar la información **Seguimiento**.
- 3. Si la transferencia de datos se realiza correctamente, aparece el mensaje **¡SonicLink enviado OK!**. Si la transferencia falla, aparece el mensaje **¡SonicLink enviado fallido!**.

Consulte las páginas de ayuda del software Polar WebLink o acceda a www.PolarRunningCoach.com para obtener instrucciones adicionales.

# **8. CUIDADO Y MANTENIMIENTO**

Como cualquier dispositivo electrónico, su Polar Running Computer debe tratarse con cuidado. Las recomendaciones que se incluyen a continuación le ayudarán a cumplir las cláusulas de la garantía y le permitirán utilizar el monitor durante muchos años.

# **Precauciones relativas al Polar Running Computer**

- Guarde la unidad de pulsera y el transmisor en un lugar seco y limpio. No lo guarde en un entorno húmedo, en material no transpirable (por ejemplo una bolsa de plástico de deportes) o con material conductivo como una toalla húmeda. El sudor y la humedad mantienen húmedos los electrodos y activado el transmisor, lo que reduce la vida útil de la batería.
- Mantenga su Mantenga su Running Computer limpio. Límpielo con un jabón suave y solución acuosa. Séquelo cuidadosamente con un paño suave. No utilice alcohol ni materiales abrasivos como estropajos de acero o productos químicos de limpieza.
- La temperatura de funcionamiento es de -10  $^{\circ}$ C a +50  $^{\circ}$ C / 14 °F a 122 °F.
- No exponga su Running Computer a la luz solar directa durante períodos de tiempo prolongados, por ejemplo, dejándolo en un coche.

## **Mantenimiento**

Durante el periodo de garantía de dos años, recomendamos

que todas las tareas de mantenimiento las lleve a cabo únicamente un centro de asistencia de Polar autorizado. La garantía no cubre los daños directos ni indirectos de reparaciones realizadas por personas o entidades no autorizadas por Polar Electro.

## **Baterías del receptor de pulsera**

La duración media prevista de la batería del receptor de pulsera es de dos años en condiciones normales de uso (1 h/día, 7 días/semana). Tenga en cuenta que la carga de la batería se agotará con mayor rapidez si hace un uso excesivo de la iluminación de pantalla y de las señales de alarma. El indicador de batería baja aparece cuando queda un 10-15 % de batería en la unidad de pulsera y debe cambiarse la batería. No abra el receptor de pulsera. Para garantizar las propiedades de resistencia al agua y el uso de componentes garantizados, la batería del receptor de pulsera sólo debe cambiarse en un centro de servicio técnico Polar autorizado. Al mismo tiempo, se llevará a cabo una comprobación periódica completa del Running Computer Polar para el Control de Peso.
#### *Nota:*

- *Los sonidos de la unidad de pulsera y la luz se apagan automá ticamente cuando aparezca el símbolo . No obstante, el sonido de la alarma del reloj funciona (la alarma del reloj suena una vez) si ha activado la alarma del reloj antes de que aparezca el símbolo . El símbolo de alarma desaparecerá de la pantalla.*
- *En condiciones frías puede aparecer el indicador de batería baja pero el indicador se desactiva cuando vuelve a la temperatura normal.*
- *Si la reparación se lleva a cabo en un centro no autorizado, no se garantizará la resistencia al agua del dispositivo y se perderá automáticamente la garantía.*
- *Después de un cambio de la batería, vuelva a ajustar los valores de fecha y hora en Ajustes Básicos. Para obtener más información, consulte la página 7.*

## **Precauciones relativas al sensor de velocidad running S1**

- Limpie el sensor de velocidad running S1 con un trapo seco.
- Evite los golpes fuertes en el sensor de velocidad running S1, ya que éste podría resultar dañado.

## **La batería del sensor de velocidad running S1**

La batería del sensor de velocidad running S1 necesita ser reemplazada cuando la luz verde en el sensor se vuelve roja o cuando no hay luz en absoluto al pulsar y mantener

pulsado el botón rojo en el sensor. Para obtener más información, consulte la página 11.

## **Cuidados del transmisor WearLink**

Separe el conector de la cinta elástica cuando no lo esté usando. Si usted utiliza un repelente contra insectos en su piel, ha de asegurarse que este producto no entre en contacto con el transmisor!

## **Conector WearLink**

- Limpie el conector regularmente después del uso con agua y jabón suave.
- No utilice alcohol ni materiales abrasivos como estropajos de acero o productos químicos en ninguna parte del transmisor.
- El conector sólo debe secarse con una toalla. Una manipulación incorrecta podría dañarlo.
- ¡No meta jamás el conector en la lavadora o en la secadora!

## **Banda WearLink**

- Puede lavar la banda elástica en una lavadora a 40 °C (104 °F). Le recomendamos que utilice bolsas de lavado.
- Le recomendamos que lave la cinta siempre que la utilice en agua de piscina con gran contenido en cloro.
- ¡No centrifugue la cinta ni meta la cinta en una secadora!
- ¡No planche la cinta!

## **Baterías WearLink**

La duración media prevista de la batería del transmisor es de 2 años (1 hora al día, 7 días a la semana). Si el transmisor deja de funcionar, puede deberse a que se haya agotado la batería. Para cambiar la batería necesita una moneda, un anillo de cierre y una batería (CR 2025).

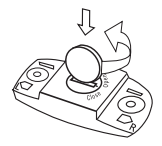

- 1. Abra la tapa de la batería del conector girándola con la moneda hacia la izquierda de la posición CLOSE a la posición **OPEN**
- 2. Quite la tapa de la batería, levante la batería, sáquela y ponga una batería nueva.
- 3. Retire el anillo de cierre de la cubierta de la batería y sustitúyalo por un anillo nuevo.
- 4. Ponga el polo negativo (-) de la batería contra la parte inferior y el positivo (+) contra la tapa.
- 5. Ponga la cubierta de tal forma que la flecha apunte a la posición OPEN. Asegúrese de que el anillo de cierre de la cubierta está bien colocado en la ranura.
- 6. Empuje suavemente la tapa hasta que su superficie exterior esté al mismo nivel que la superficie del conector.

7. Gire la tapa con la moneda hacia la derecha de forma que la flecha de la tapa pase de OPEN a CLOSE. Asegúrese de que la tapa esté bien cerrada.

#### *Nota:*

- *Para garantizar la máxima vida útil de la tapa de la batería del conector, ábrala sólo cuando tenga que cambiar la batería. Le recomendamos cambiar el anillo de cierre de la tapa de la batería cada vez que cambia la batería. Puede comprar estos anillos en los centros de asistencia Polar autorizados.*
- *Mantenga las baterías fuera del alcance de los niños. Si se ingiere, póngase en contacto con un médico inmediatamente.*
- *Las baterías deben eliminarse de acuerdo con las normativas locales.*

### **Interferencias Durante El Ejercicio**

#### **Interferencias electromagnéticas**

Se pueden producir interferencias cerca de líneas de electricidad de alta tensión, semáforos, cables de alimentación de ferrocarriles eléctricos, tranvías o autobuses eléctricos, televisores, motores eléctricos de automóviles ciclocomputadoras para bicicletas, máquinas de ejercicios equipadas con motores eléctricos, teléfonos móviles o al atravesar puertas eléctricas de seguridad.

#### **Máquinas de ejercicios**

Algunas máquinas de ejercicios están equipadas con components eléctricos o electrónicos como, por ejemplo, pantallas LED, motores eléctricos y frenos eléctricos que pueden causar interferencias y provocar el desvío de las señales. Para intentar resolver estos problemas, vuelva a colocar el receptor de pulsera del siguiente modo:

- 1. Quítese el transmisor y utilice la máquina de ejercicios como lo haría normalmente.
- 2. Vaya moviendo el receptor de pulsera hasta que encuentre una zona en la que la lectura aparezca sin interferencias y el símbolo del corazón no parpadee. Las interferencias suelen ser mayores justo en frente del panel de pantalla del aparato, mientras que la parte derecha o izquierda de la pantalla está relativamente libre de interferencias.
- 3. Póngase de nuevo el transmisor en el pecho y mantenga el receptor de pulsera en la zona libre de interferencias durante el mayor tiempo posible.

4. Si el producto Polar para el Control de Peso sigue sin funcionar con el aparato de ejercicios, es posible que el aparato genere demasiadas interferencias eléctricas para la medición inalámbrica del ritmo cardíaco.

### **Diafonía**

En el modo de funcionamiento no codificado , el receptor de pulsera recoge señales de transmisores situados a una distancia de 1 metro/ 3 pies. Las señales sin codificar de más de un transmisor recibidas simultáneamente pueden dar como resultado una lectura incorrecta.

### **Utilización del Running Computer dentro del agua**

El Polar Running Computer es resistente al agua de forma que puede llevarla cuando se ducha, o al nadar. No obstante el Polar Running Computer no es un instrumento para el submarinismo. Para garantizar las propiedades de resistencia al agua, no presione los botones del receptor de pulsera debajo del agua. Los usuarios que midan su ritmo cardíaco en el agua podrán experimentar interferencias por las siguientes razones.

- El agua de las piscinas con un elevado contenido en cloro y el agua del mar son muy conductoras. Los electrodos de un transmisor Polar pueden experimentar cortocircuitos lo que impide que la unidad transmisora detecte señales de ECG.
- Al lanzarse al agua o realizar un movimiento brusco de los músculos durante competiciones de natación, la presión del agua puede desplazar el transmisor hacia una zona del cuerpo en la que no se puedan registrar las señales del ECG.

• La intensidad de las señales del ECG depende de cada persona y también varía según la composición tisular individual.

 El porcentaje de personas que experimentan problemas al medir el ritmo cardíaco es considerablemente mayor en el agua que en otros entornos.

• El sensor de velocidad running S1 se puede usar en cualquier condición de humedad, incluida la lluvia, pero no está diseñado para su uso debajo del agua.

#### **Reducción de los posibles riesgos**

El ejercicio conlleva algunos riesgos, especialmente en el caso de personas que han llevado una vida sedentaria. Antes de iniciar un programa regular de ejercicios, se recomienda contestar a las siguientes preguntas para comprobar su estado de salud. Si la respuesta a cualquiera de estas preguntas fuera afirmativa, le recomendamos consulte con su médico antes de comenzar.

- ¿Ha realizado ejercicio durante los últimos 5 años?
- $\bullet$   $\bar{f}$  Fs hipertenso?
- ¿Tiene el colesterol alto?
- ¿Padece síntomas de alguna enfermedad?
- ¿Está tomando algún medicamento para la tensión o el corazón?
- ¿Ha sufrido alguna vez problemas respiratorios?
- ¿Se está recuperando de una enfermedad grave o de un tratamiento médico?
- ¿Tiene implantado un marcapasos o cualquier otro tipo de dispositivo electrónico?
- ¿Fuma?
- ¿Está embarazada?

Tenga en cuenta que además de la intensidad del ejercicio, hay otros factores que afectan al ritmo cardíaco, como los medicamentos para el corazón, la tensión, el asma y los trastornos respiratorios, y algunas bebidas energéticas, el alcohol y la nicotina.

**Es importante prestar atención a las reacciones de su cuerpo durante el ejercicio**. Si siente cansancio o un dolor inesperado con relación al nivel de intensidad del ejercicio, se recomienda detenerlo o continuar con una intensidad más suave.

#### Advertencia para las personas con Marcapasos, defibriladores **u otro dispositivo electrónico implantado.**

Las personas que lleven implantado un marcapasos utilizarán el monitor del ritmo cardíaco Polar bajo su propio riesgo. Antes de utilizarlo, se recomienda siempre realizar una prueba de ejercicio bajo la supervisión de un médico, con el fin de garantizar la seguridad y fiabilidad del uso simultáneo de un marcapasos y un monitor del ritmo cardíaco.

**En caso de sufrir reacciones alérgicas cuando una sustancia entra en contacto directo con su piel, o de que exista la posibilidad de que ciertas sustancias puedan causarle reacción alguna al utilizarlas,** revise la lista de materiales incluida en las Especificaciones Técnicas. Para evitar cualquier tipo de reacción alérgica al utilizar el transmisor, colóquelo sobre su camiseta, humedeciendo en cualquier caso la camiseta en la zona donde se encuentran los electrodos. De esta forma evitará fallos en la transmisión de su ritmo cardiaco.

Su seguridad es importante para nosotros. La forma del sensor de velocidad running S1 ha sido diseñada para minimizar la posibilidad de quedar atrapado. De cualquier forma, tome precauciones cuando corra con el sensor de velocidad, por ejemplo, entre la maleza.

**76 ESP** Download from Www.Somanuals.com. All Manuals Search And Download.

#### **¿Qué debo hacer si...**

### **...desconozco dónde me encuentro en el menú?**

Mantenga presionado el botón **Stop** hasta que aparezca la pantalla de la hora.

#### **...los botones no responden?**

Ponga a cero el receptor de pulsera pulsando los cuatro botones de los lados simultáneamente durante 2 segundos. Establezca la fecha y la hora en Ajustes Básicos después de poner a cero. Se guardarán el resto de ajustes. Se pueden omitir el resto de ajustes manteniendo presionado el botón **Stop** hasta que aparezca la pantalla de la hora.

#### **...la lectura del ritmo cardíaco fl uctúa o es demasiado alta?**

Señales electromagnéticas fuertes que pueden causar lecturas erroneas. Aléjese de las posibles fuentes de interferencias como las líneas de alta tensión, semáforos, cables de línea de tensión de trenes o tranvías, motores de coche, ordenadores de bicicleta, equipamiento para realización de ejercicios provisto de algún tipo de motor, o teléfonos móviles.

Si alejándose no consiguiera una lectura correcta de su Frecuencia Cardíaca, disminuya su velocidad y compruebe su pulso manualmente. Si considera que corresponde con la lectura alta de su Frecuencia Cardíaca en la pantalla, usted puede estar sufriendo una arritmia cardíaca. Muchos casos de arritmia no son graves, pero consulte con su médico a pesar de ello.

#### **...el símbolo del corazón parpadea de forma irregular?**

• Compruebe que el receptor de pulsera se encuentra dentro del radio de transmisión y a no más de 1 metro/ 3 pies del transmisor Polar que lleva puesto.

- Compruebe que la banda elástica no se ha aflojado durante el ejercicio.
- Compruebe que los electrodos del transmisor están húmedos.
- Asegúrese de que no hay ningún otro transmisor del ritmo cardíaco dentro del radio de recepción (1 metro/ 3 pies).
- La arritmia cardíaca puede causar lecturas irregulares. Si es así, consulte a su médico.

#### **...no hay una lectura del ritmo cardíaco (- -)?**

- Compruebe que los electrodos del transmisor están húmedos y que lo lleva puesto según las instrucciones.
- Compruebe que el transmisor está limpio.
- Compruebe que no hay fuentes de radiación electromagnética cerca del receptor de pulsera, como televisores, teléfonos móviles, monitores de ordenador, etc. Asegúrese de que no está cerca de (1 m) otros usuarios de monitores de Frecuencia Cardíaca cuando comience la grabación del ejercicio.
- Si ha sufrido una arritmia cardíaca o cualquier otra crisis cardíaca pueden producirse lecturas irregulares o alterarse la forma de onda del EGC. Si es así, consulte a su médico.

#### **...se producen interferencias por el monitor del ritmo cardíaco de otra persona?**

Aléjese de esa persona y continúe normalmente su sesión de entrenamiento. Alternativamente,

- 1. Quítese el transmisor durante 30 segundos. Permanezca alejado de la persona que lleva el otro dispositivo.
- 2. Póngase de nuevo el transmisor y acerque la unidad de pulsera al logotipo Polar del transmisor. La unidad de pulsera empezará a buscar de nuevo la señal del ritmo cardíaco. Continúe normalmente su sesión de entrenamiento.

### <sup>ESP</sup> Download from Www.Somanuals.com. All Manuals Search And Download. ▶ **P** 77

#### **...batería baja está activado?**

Normalmente, el primer indicio de una batería agotada es la aparición del indicador de carga de batería baja. Para más información, consulte la página 72.

*Nota: En condiciones frías puede aparecer el indicador de batería baja pero el indicador se desactiva cuando vuelve a la temperatura normal.*

#### **...la pantalla está en blanco?**

Cuando sale de fábrica, el Polar Running Computer se encuentra en el modo de ahorro de batería. Para activar la unidad, presione cualquier botón. Para más información, consulte la página 7. Otra posibilidad es que la batería se haya agotado ( lea la siguiente pregunta para obtener más información ).

#### **...hay que cambiar la batería de la unidad de pulsera?**

Todas las tareas de mantenimiento y reparación se deben llevar a cabo únicamente en un servicio Polar autorizado. Esta condición es especialmente necesaria para asegurarse de que la validez de la garantía sigue vigente y que no se ha visto afectada por procedimientos de reparación incorrectos realizados por un técnico no autorizado. El servicio Polar comprobará la estanqueidad de la unidad de pulsera tras las sustitución de la batería y realizará una revisión completa periódica de su Polar Running Computer.

#### **...¡Comprobar sensor de pie! Aparece este mensaje en la pantalla?**

- Confirme que ha activado el sensor de velocidad desde el monitor de pulsera.
- Confirme que el sensor de velocidad está activado.
- Si el sensor de velocidad no emite ninguna luz la batería del mismo tiene que ser sustituida. Para más información sobre como sustituir la batería revise el capítulo Colocación del Sensor de Velocidad Running Polar S1 en la página no 11.
- Si mantiene el monitor de pulsera en frente de usted durante más de 15 segundos las mediciones de velocidad y distancia se detendrán. Para reactivar las mediciones mueva su mano.
- Si usted está corriendo en una cinta rodante y tiene sujetado el monitor de pulsera en una barra en frente de usted, intente mover el monitor de pulsera hacia un lado.

#### **...hay que cambiar la pila del Sensor de velocidad running?**

Por favor, contacte con su distribuidor local Polar. Confirme en www.polar.fi la información de contacto de los distribuidores locales Polar.

#### **...se producen lecturas irregulares de la velocidad o la distancia?**

- Mantengase alejado de otros corredores que estén utilizando el sensor de velocidad running S1.
- Si mantiene el monitor de pulsera en frente de usted durante más de 15 segundos las mediciones de velocidad y distancia se detendrán. Para reactivar las mediciones mueva su mano.

## **11. ESPECIFICACIONES TÉCNICAS**

El Polar Running Computer muestra sus indicadores de rendimiento y le ayuda a alcanzar sus objetivos personales de entrenamiento. Se ha diseñado para indicar el nivel de esfuerzo fi siológico y la intensidad del ejercicio. No está previsto ni implícito en ningún otro uso.

La resistencia al agua de los productos Polar está testada de acuerdo con la normativa internacional ISO 2281. Los productos están divididos en tres categorías diferentes según su resistencia al agua. Compruebe, en la tapa posterior de su producto Polar, la categoría de resistencia al agua mediante la siguiente tabla. Por favor, tenga en cuenta que estas defi niciones no tienen porqué ser correctas con productos de otros fabricantes.

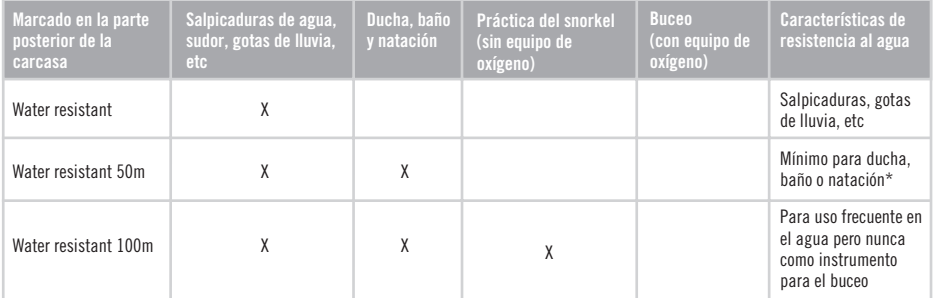

\*) Estas características también se aplican al transmisor WearLink que tengan la marca de resistente al agua para 30m.

## **RECEPTOR DE PULSERA**

Un promedio de 2 año en condiciones normales de uso (1 h/día, 7 días/semana). Tipo de batería: CR 2032

Temperatura de<br>funcionamiento Material de la banda

 $-10$  °C a  $+60$  °C /  $+14$  °F a  $+140$  °F

#### de la pulsera: Poliuretano

Material de la tapa posterior, hebilla de la correa de pulsera: Acero inoxidable según la directiva europea 94/27/UE y la cláusula adicional 1999/C 205/05 sobre emisiones de níquel en productos destinados a entrar en contacto directo y prolongado con la piel.

#### **Reloj**

Precisión: superior  $a \pm 0.5$  segundos / día a una temperatura de +25 °C / +77 °F.

## **Monitor de Frecuencia Cardíaca**<br>Precisión

 $\pm$  1% o  $\pm$  1 pulsaciones por minuto, el valor que sea mayor: la definición se aplica a condiciones de estabilidad.

Intervalo de medición de la Frecuencia Cardíaca: 15-240

#### **Totales**

Máximo tiempo total acumulado de ejercicio: 9999 h Cantidad máxima de calorías totales acumuladas: 999999 kcal Tiempo total de ejercico: 9999 h

#### Cuentakilómetros: 999999 km / 621370 mi

Vueltas registradas en la memoria: 99 Tiempo máximo de ejercicio: 100 h

#### **TRANSMISOR**

Tipo de batería: CR 2025<br>Lunta tórica: 20 0 x 1 d Duración de la batería: Un promedio de 2 años Temperatura de Material de conector: Poliamida Mat

20.0 x 1.0 Material FPM ( 1 h/día,7 días/semana )

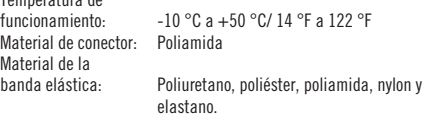

#### **SENSOR DE VELOCIDAD RUNNING S1**

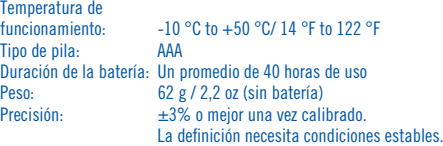

#### **Requisitos del Sistema**

**Polar WebLink** utilizando la transmisión de datos SonicLink

- PC
- Windows® 98/98SE/ME/2000/XP
- Tarieta de sonido
- Micrófono

#### **Herramienta Polar UpLink**

- PC
- Windows® 98/98SE/ME/2000/XP
- Tarieta de sonido
- Altavoces o auriculares dinámicos

**80 ESP** Download from Www.Somanuals.com. All Manuals Search And Download.

# **12. GARANTÍA INTERNACIONAL LIMITADA POLAR**

- Esta garantía internacional limitada ha sido emitida por Polar Electro Inc. para uso del consumidor-comprador de productos Polar en EE.UU. y Canadá. Esta garantía internacional limitada ha sido emitida por Polar Electro Oy para uso del consumidor-comprador de productos Polar en otros países.
- Esta garantía de Polar Electro Inc. / Polar Electro Oy cubre al comprador original de este producto cualquier fallo o defecto de material y mano de obra durante 2 años a partir de la fecha de compra.
- **Conserve el justifi cante de compra o la Tarjeta de Asistencia Polar sellada, como prueba de su compra.**
- La garantía no cubre la batería, las carcasas rotas o deterioradas, ni la banda elástica. Tampoco cubre los daños debidos al mal uso, abuso, accidente o negligencia, incumplimiento de las precauciones, mantenimiento inadecuado o uso comercial.
- La garantía no cubre daños o pérdidas, gastos directos, indirectos o incidencias, consecuentes o especiales causados o relacionados con este producto. Durante el periodo de garantía, el producto puede ser tanto reparado como reemplazado en un establecimiento autorizado libre de gastos.
- Esta garantía no afecta los derechos del consumidor regidas por las leyes locales, ni tampoco atenta contra los derechos del distribuidor de su contrato de compra/venta.

## $\mathsf{C}\mathsf{C}0537$   $\,$  Esta marca CE indica que el producto cumple con la Directiva 93/42/CEE.

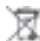

Este símbolo de un contenedor de basura tachado indica que los productos Polar son aparatos electrónicos que están en el ámbito de la Directiva 2002/96/EC del Parlamento Europeo sobre desechos electrónicos. De esta manera estos aparatos deben de ser reciclados por separado en los países de la Comunidad Europea. Polar anima a seguir estas directrices en aquellos países fuera de la Comunidad Europea.

Polar Electro Oy es una compañía con certificación ISO 9001:2000

Copyright © 2005-2006 Polar Electro Oy, 90440 KEMPELE, Finlandia.

Reservados todos los derechos. Queda prohibida la reproducción de este manual en forma alguna o por cualquier medio sin la autorización previa y por escrito de Polar Electro Oy.

Las denominaciones y logotipos marcados con un símbolo ™ en este manual del usuario o en el embalaje de este producto son marcas comerciales de la empresa Polar Electro Oy. Las denominaciones y logotipos marcados con el símbolo ® en este manual del usuario o en el embalaje de este producto son marcas comerciales registradas de la empresa Polar Electro Oy, exceptuando Windows que es una marca comercial registrada de Microsoft Corporation.

## **13. LIMITACIÓN DE RESPONSABILIDADES**

- El material de este manual es únicamente de carácter informativo. Los productos descritos están sujetos a modifi caciones sin previo aviso, debidas al desarrollo continuo de la marca.
- Polar Electro Inc. / Polar Electro Oy no es representación o garantía de los productos que aparecen descritos en este manual.
- Polar Electro Inc. / Polar Electro Oy no se hará cargo de daño alguno, pérdida, gastos o costes directos, indirectos o accidentales, consecuentes o especiales, surgidos o relacionados con el uso de los productos descritos en este manual.

Este producto está protegido por una o varias de las siguientes patentes: WO96/20640, US6104947, US6277080, WO97/33512, GB2326240, HK1016857, US 6361502, US 6418394, US 6537227, US 5719825, US 5848027, EP 1055158, US6714812, FI88972, FR92.09150, GB2258587, HK306/1996, SG9592117-7, US5486818, FI96380, US5611346, EP665947, DE69414362, FI 110915. Otras patentes en curso.

> Fabricado por: Polar Electro Oy Professorintie 5 FIN-90440 KEMPELE Tel +358 8 5202 100 Fax +358 8 5202 300 www.polar.fi

Manufactured by

Polar Electro Oy Professorintie 5 FIN-90440 KEMPELE Tel +358 8 5202 100 Fax +358 8 5202 300 www.polar.fi

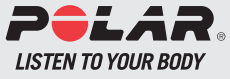

Download from Www.Somanuals.com. All Manuals Search And Download.

Free Manuals Download Website [http://myh66.com](http://myh66.com/) [http://usermanuals.us](http://usermanuals.us/) [http://www.somanuals.com](http://www.somanuals.com/) [http://www.4manuals.cc](http://www.4manuals.cc/) [http://www.manual-lib.com](http://www.manual-lib.com/) [http://www.404manual.com](http://www.404manual.com/) [http://www.luxmanual.com](http://www.luxmanual.com/) [http://aubethermostatmanual.com](http://aubethermostatmanual.com/) Golf course search by state [http://golfingnear.com](http://www.golfingnear.com/)

Email search by domain

[http://emailbydomain.com](http://emailbydomain.com/) Auto manuals search

[http://auto.somanuals.com](http://auto.somanuals.com/) TV manuals search

[http://tv.somanuals.com](http://tv.somanuals.com/)